# МЕЖГОСУДАРСТВЕННОЕ ОБРАЗОВАТЕЛЬНОЕ УЧРЕЖДЕНИЕ ВЫСШЕГО ОБРАЗОВАНИЯ «БЕЛОРУССКО-РОССИЙСКИЙ УНИВЕРСИТЕТ»

Кафедра «Автоматизированные системы управления»

# **ТЕХНОЛОГИИ ИНТЕРНЕТ-ПРОГРАММИРОВАНИЯ**

*Методические рекомендации к лабораторным работам для студентов специальности 1-53 01 02*  **«***Автоматизированные системы обработки информации***»** *очной и заочной форм обучения*

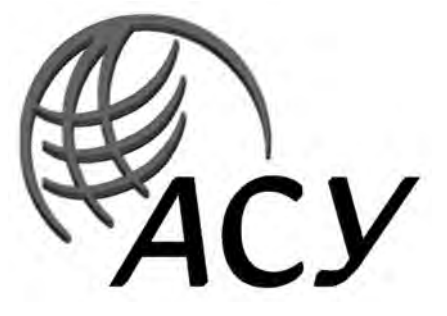

Могилев 2019

# Рекомендовано к изданию учебно-методическим отделом Белорусско-Российского университета

Одобрено кафедрой «Автоматизированные системы управления» «18» мая 2019 г., протокол № 10

Составитель канд. техн. наук, доц. Э. И. Ясюкович

Рецензент канд. техн. наук, доц. В. В. Кутузов

Методические рекомендации содержат основные базовые теоретические сведения, некоторые приемы реализации задач, а также практические задания для выполнения лабораторных работ по всем темам курса.

Учебно-методическое издание

# ТЕХНОЛОГИИ ИНТЕРНЕТ-ПРОГРАММИРОВАНИЯ

Ответственный за выпуск А. И. Якимов Технический редактор А. А. Подошевко

Компьютерная верстка Н. П. Полевничая

Подписано в печать . Формат 6084**/**16. Бумага офсетная. Гарнитура Таймс. Печать трафаретная. Усл. печ. л. . Уч.-изд. л. . Тираж 31 экз. Заказ № .

> Издатель и полиграфическое исполнение: Межгосударственное образовательное учреждение высшего образования «Белорусско-Российский университет». Свидетельство о государственной регистрации издателя, изготовителя, распространителя печатных изданий № 1**/**156 от 07.03.2019. Пр-т Мира, 43, 212022, Могилев.

> > **© Белорусско-Российский** университет, 2019

# **Содержание**

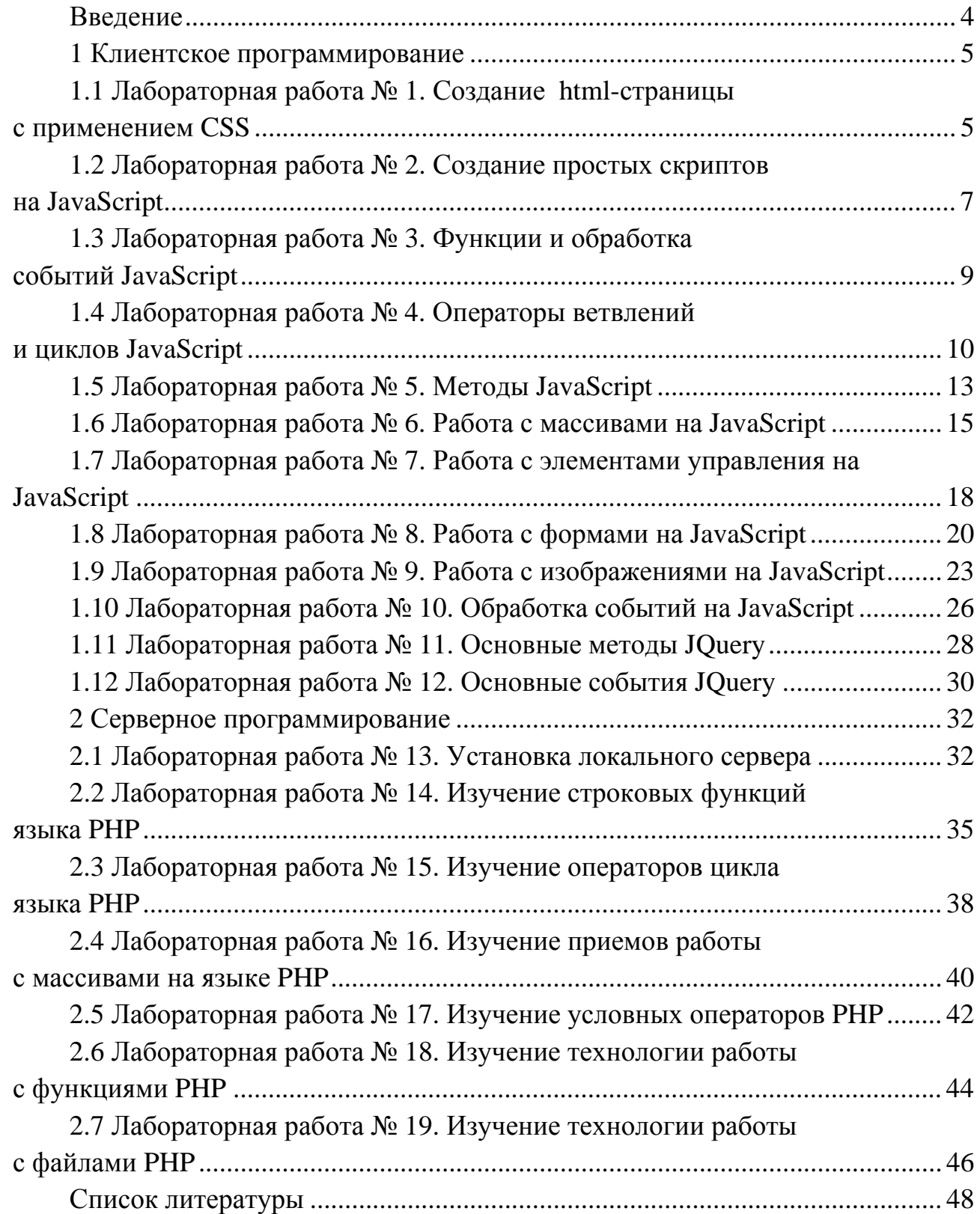

#### Ввеление

Целью изучения дисциплины «Технологии интернет-программирования» является приобретение специальных знаний, умений и практических навыков, необходимых менеджеру по информационным технологиям для разработки интернет-приложений.

Язык html (Hyper Text Markup Language) используется для добавления разметки в обычный текст, позволяет создавать статические и динамические сайты и является языком, описывающим структуру и семантику веб-документа.

Стандарт языка html непрерывно обновляется и почти каждый год выходит его новая версия. Версия html 2.0 была опубликована в 1995 г., html 4.01 основная версия html - в конце 1999 г. В настоящее время наиболее популярна версия html5, являющаяся расширением html 4.01.

Каскадные таблицы стилей (Cascading Style Sheets - CSS) влияют на отображение страниц в окнах браузеров (цвета, шрифты, фоновые изображения, интервалы между строками, отступы, границы, эффекты и даже анимация элементов). Благодаря CSS можно производить изменения, относящиеся ко всем страницам сайта, редактируя при этом лишь один единственный файл таблицы стилей.

Для упрощения процесса разработки JavaScript скриптов Джоном Резигом была разработана библиотека jQuery, которая постоянно дополняется добровольцами. Основная цель создания jQuery - возможность создания многоразовых фрагментов кода JavaScript, позволяющих упростить процесс использования их в html-документах. Также библиотека jQuery предоставляет удобный программный интерфейс приложения API для работы с AJAX интерактивным пользовательским интерфейсом.

Методические рекомендации предназначены для изучения основ технологии интернет-программирования и состоят из двух частей. Первая часть содержит 12 лабораторных работ, вторая - семь. В каждой части излагается краткий теоретический материал по вопросам соответствующей темы, предлагаются технологии решения некоторых типовых задач, приводятся задания для выполнения работ, а также контрольные вопросы.

Первая лабораторная работа первой части методических рекомендаций посвящена изучению языка html и CSS. Следующие работы первой части ориентированы на изучение основ языка JavaScript и библиотеки jQuery.

Вторая часть методических рекомендаций (работы № 13-19), ориентирована на изучение серверного языка РНР.

Лабораторные работы № 1-6, 8, 12 рассчитаны на 2 ч, а работы № 7, 9-19 на 4 ч. Цель каждой работы соответствует ее названию.

Выполнение каждой работы производится в следующем порядке:

ознакомиться с теоретическими положениями работы;  $1)$ 

 $(2)$ выбрать из таблицы «Варианты заданий» согласно варианту. указанному преподавателем, задания и исходные данные, выполнить задания и оформить отчет.

# 1 Клиентское программирование

#### $1.1$ Лабораторная работа  $\mathcal{N}\!\!\varrho$  $\boldsymbol{l}$ . Создание html-страницы с применением CSS

CSS используются для создания и изменения стиля элементов веб-страниц и пользовательских интерфейсов, написанных на языках html и xhtml.

Объявление стиля состоит из двух частей: элемента веб-страницы селектора – и блока объявления. Селектор сообщает браузеру, какой элемент необходимо форматировать, а блок объявления (код в фигурных скобках), содержит форматирующие команды, указывающие свойства со значениями.

В работе предлагается, используя язык разметки гипертекста html5 и каскадную таблицу стилей CSS3, разработать веб-страницу формирования меню, содержащего главную ленту с графическим элементом, и два пункта с выпадающими подменю. Пример задачи приведен на листингах 1.1 и 1.2.

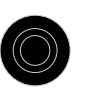

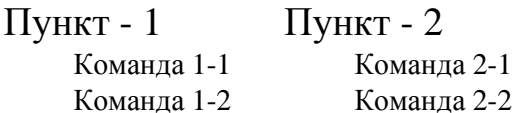

Рисунок 1.1 - Вид меню

#### Листинг 1.1 - html-код страницы

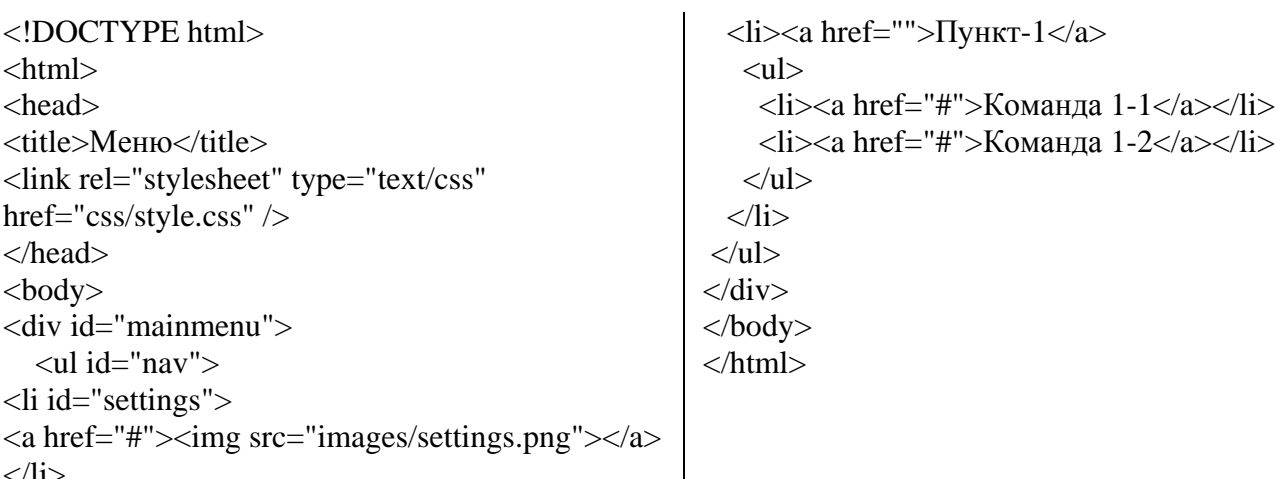

#### Листинг 1.2 - CSS-код страницы

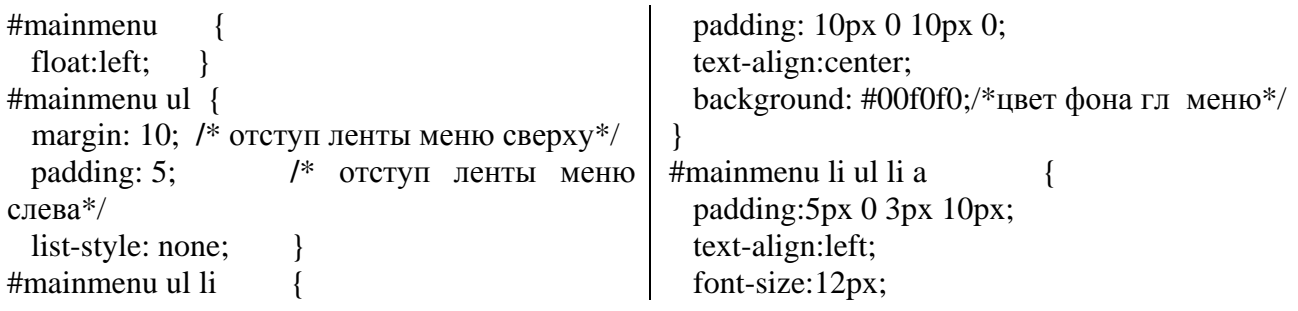

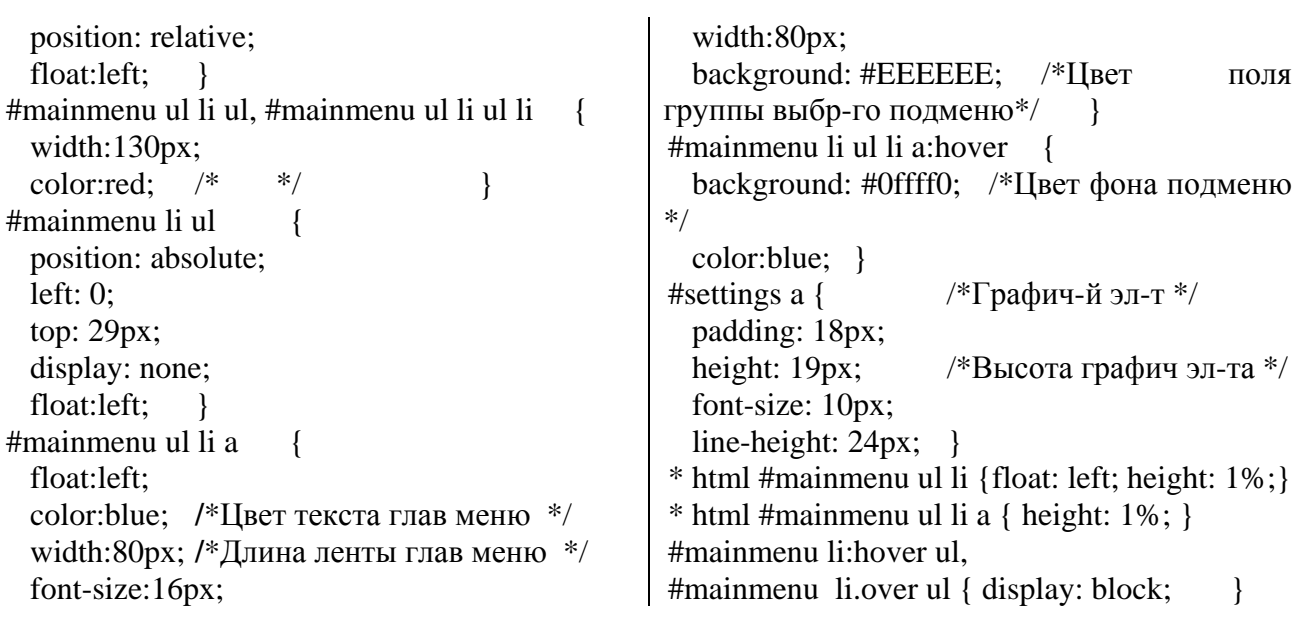

6

# **Порядок выполнения работы.**

Выполнить задания, приведенные в колонках 2, 3, 4 и 5 таблицы 1.1. В колонке 2 указаны темы, для которых необходимо разработать веб-страницу формирования меню, в колонке 3 – параметры главной ленты меню: направление главной ленты меню (гориз – горизонтальное, верт – вертикальное); фон – цвет фона ленты меню; текст – цвет текста пунктов меню. В колонках 4 и 5 указано количество пунктов второго и третьего подменю (два или три), цвет фона подменю и цвет текста его пунктов.

Главное меню должно отстоять от верхней границы окна браузера на 20 px, слева – на 12 px и содержать слева графический элемент.

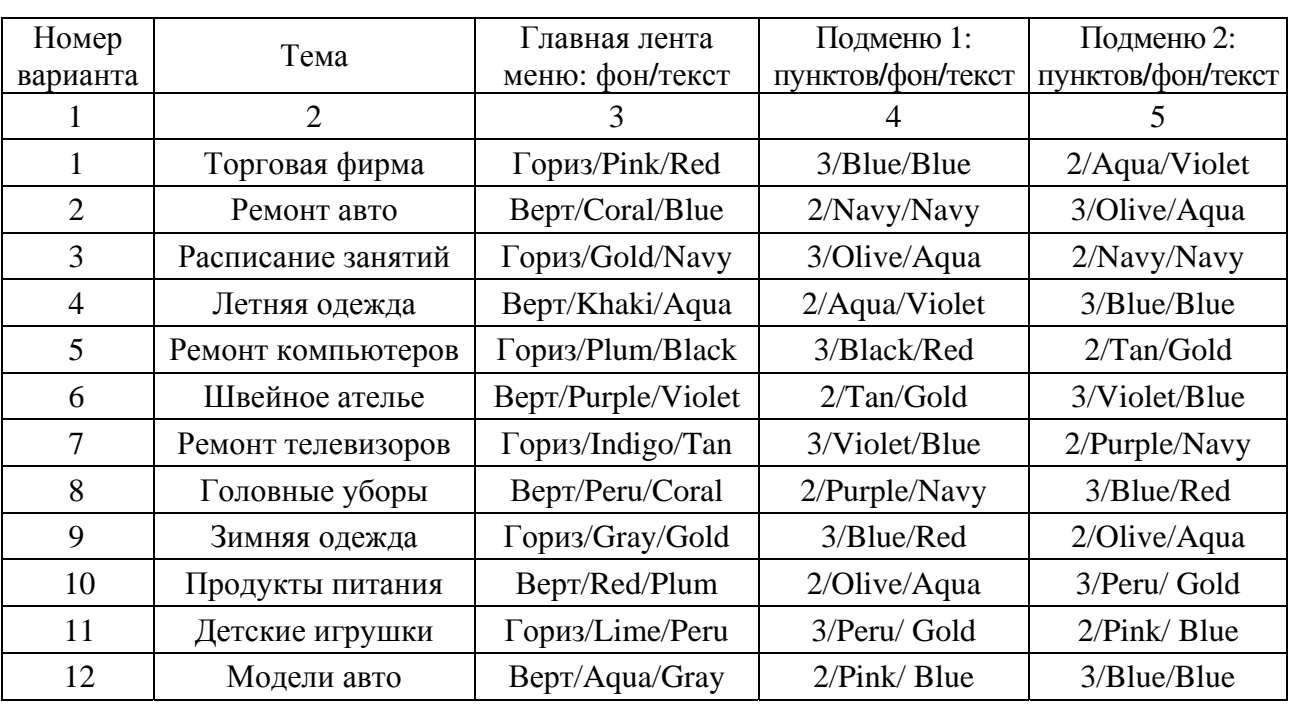

Таблица 1.1 – Варианты заданий

#### Контрольные вопросы

- Какие программные средства используются для создания веб-страниц?  $\mathbf{1}$
- $\overline{2}$ Для чего используются CSS в веб-программировании?
- Какова структура объявления стиля?  $3<sup>1</sup>$
- $\overline{4}$ Из каких разделов состоит html-документ?
- $5<sup>5</sup>$ Как изменить параметры текста в html-документе (размер, цвет, стиль)?
- Как создать таблицу в html-документе и вставить рисунок в ее ячейку? 6
- $\overline{7}$ Как построить гиперссылку, заголовок и список в html-документе?
- Как построить гиперссылку на графическом элементе? 8
- Как установить параметры ленты меню веб-страницы? 9
- 10 Как подключить таблицу CSS стилей к html-документу?

#### $1.2$ Лабораторная работа № 2. Создание простых скриптов на JavaScript

Для расширения функциональных возможностей веб-страниц исполь-JavaScript, html-документы скрипты которые ЗУЮТСЯ включаются  $\overline{B}$ несколькими способами:

- в теговом контейнере <body>...</body>:

```

<script > команды скрипта</script>
\ddotsc</body>
```
- в контейнере <head>...</head>, если скрипт представляет собой функцию, вызываемую в ответ на какое-либо событие:

```
\epsilonhead><script type="text/javascript"> команды сценария </script>
</head>- во внешнем файле с расширением js:
<head>
\dddotsc\langlescript type = "text/javascript" src = "my.js"> \langle/script>
</head>
```
# Порядок выполнения работы.

Выполнить четыре следующих задания:

1 Создать строку текста из 22 первых букв русского алфавита: var str = 'abcde ... '. Используя функцию *alert*, вывести символы с указанными в столбце «Задание 1» таблицы 1.2 номерами и разделить их номером варианта, например, для варианта 11: а-11-с-11-е11 и так далее.

2 Построить строку из цифр «Номера символов» первого задания. Из полученной строки, состоящей из 12 цифр, выделить четыре трехзначных числа. Используя полученные числа и заданные в колонке «Задание 2» таблицы 1.2 операции, построить оператор присваивания с полученным арифметическим выражением, полученный результат вывести в окно браузера.

3 Построить строку текста из букв, номера которых заданы в «Задание 1». Используя свойство *innerHTML* метода *document.getElementById(id)*, вывести на страницу html построенную строку.

4 С помощью функции *confirm* построить запрос, содержащий две кнопки: Да и Нет. В зависимости от выбранной кнопки вычислить заданные в «Задании 3» таблицы 1.2 выражения: для Да - у, для Нет - f. Результат вывести на страницу html используя функцию writeln.

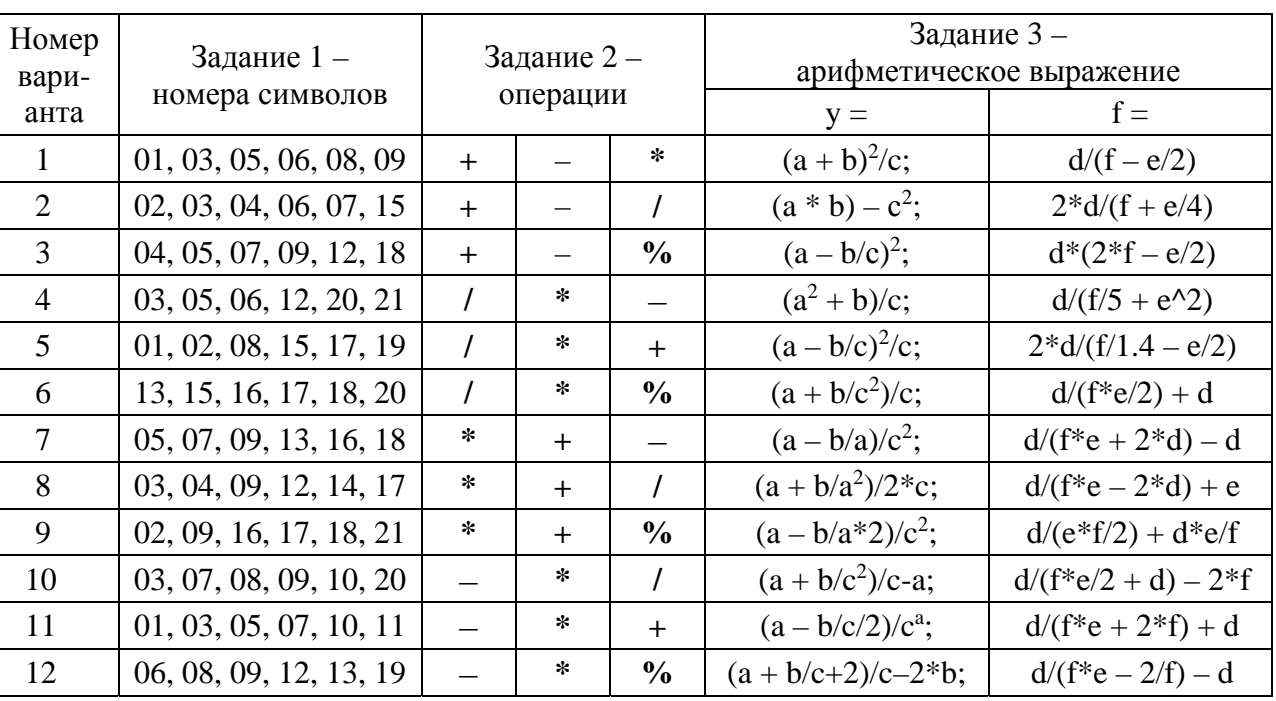

Таблица 1.2 - Задания к лабораторной работе

#### Контрольные вопросы

- 1 Как выделить символ из строки текста?
- 2 Как встроить JavaScript-код в html-документ?
- 3 Какие комментарии используются в языке JavaScript?
- 4 Какие функции вывода на страницу html Вы знаете?
- 5 Прокомментируйте технологию использования метода document.getElementById(id) вывода на страницу html.
	- 6 Какие математические операции используются в JavaScripn?
	- 7 Как извлечь символ строки по его номеру?
	- 8 Для чего используются методы document.write(), alert(), console.log()?

9 Какие способы включения JavaScript-кода в html-документ Вы знаете?

10 Для каких целей используются методы prompt и Confirm?

#### 1.3 Лабораторная работа  $\mathcal{N}$  3. **Функции** обработка  $\boldsymbol{u}$ событий JavaScript

В JavaScript используются простые типы данных и объекты. К простым типам относятся числа, строки, логический тип, null и undefined. Среди объектов выделяют обычные и специальные объекты. Обычные объекты - это число или строка, а специальные объекты - это массивы, функции, объект даты, регулярные выражения и ошибки.

Если при наступлении события требуется произвести много действий, то удобно написать сценарий в виде функции и разместить его в контейнеpe <script> ...</script>, предназначенном для сценариев. Например, для вывода модуля заданного числа используется функция Math.abs, а для округления чисел - функции Math.round, Math.ceil и Math.floor, а также методы toFixed и toPrecision.

Math.random Функции Math.min, Math.max, Math.sqrt. Math.pow. используются для определения минимального, максимального значений, вычисления квадратного корня, возведения в степень  $\overline{M}$ генерации псевдослучайных чисел с равномерным законом распределения.

Для работы со строками текста используются следующие методы: length, toUpperCase, toLowerCase, substr, substring, slice, indexOf, replace, split и функция join. Чтобы обратить внимание пользователя веб-сайта на определённый элемент html-документа, его свойства можно менять, например, цвет или размер, при попадании на него курсора мыши, а при снятии курсора восстанавливать прежние значения.

#### Порядок выполнения работы.

Выполнить два задания (таблица 1.3).

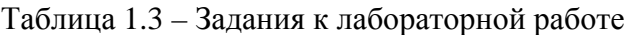

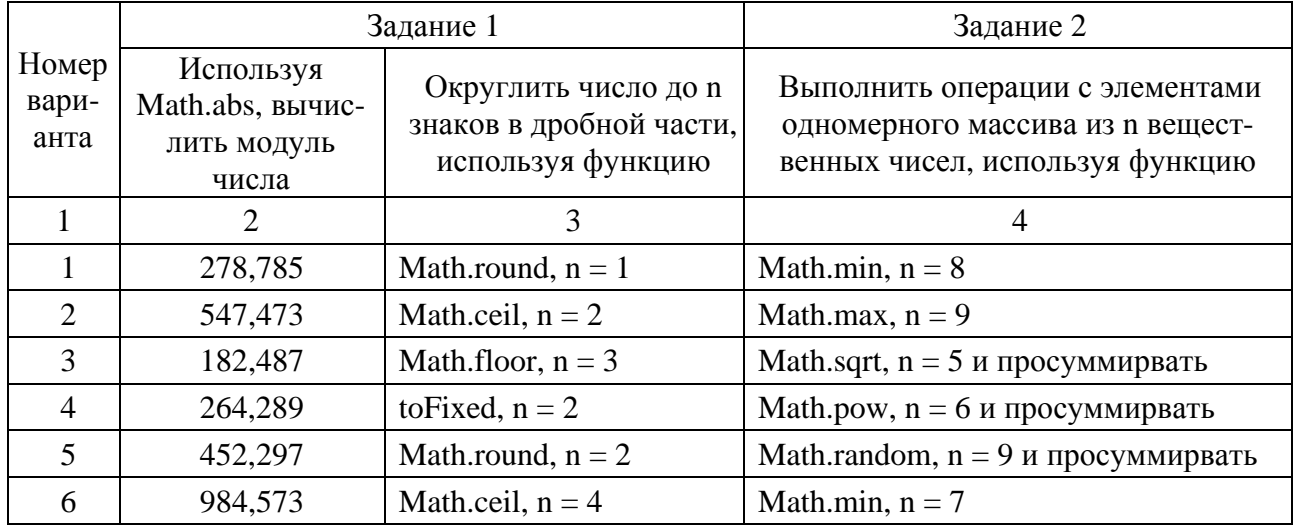

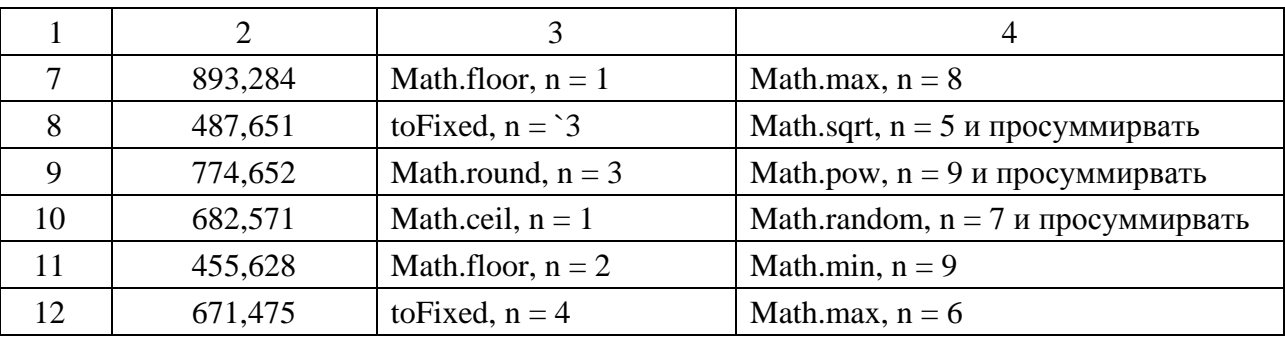

Окончание таблины 1.3

#### Контрольные вопросы

1 Как получить модуль числа?

2 Какие функции и методы округления чисел Вы знаете?

3 Прокомментируйте технологию использования функций Math.sqrt, Math.pow. Math.random.

4 Прокомментируйте технологию использования функций isNaN, isFinite, parseInt, parseFloat.

5 Какая функция используется для округления числа до необходимого количества цифр в его дробной части?

6 Какие методы для работы со строками Вы знаете?

7 В каких ситуациях возникает необходимость использования регулярных выражений при работе с текстом?

8 Как сформировать последовательность псевдослучайных чисел с равномерным распределением?

9 Как выполняется глобальный поиск и замена символа в строке текста?

10 Для чего используется метод indexOf при работе со строками текста?

# 1.4 Лабораторная работа № 4. Операторы ветвлений и циклов **JavaScript**

Операторы ветвления используются для организации выполнения блоков кода при выполнении или невыполнении некоторых условий. К таким операторам относятся конструкции if, else, switch.

Синтаксис конструкции if:

```
if (логическое выражение) {
       код если логическое выражение true
\} else \{код если логическое выражение false
₹
Синтаксис конструкции switch:
```

```
switch (переменная) {
 case '1':
    код выполняемый, если переменная имеет значение 1;
```
break:

```
\dddotsccase 'n':
   код, выполняемый, если переменная имеет значение n;
break:
default:
  код, выполняемый, если переменная не совпала ни с одним значением;
break;
```
 $\mathcal{E}$ 

#### Синтаксис конструкции for:

for (начальное значение; условие окончания цикла; команды после прохода цикла) { тело цикла

 $\mathcal{E}$ 

# Примеры

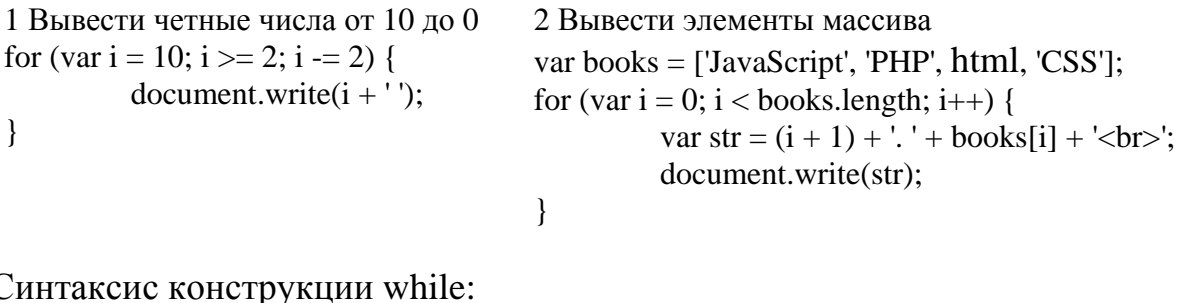

```
\overline{C}while (пока выражение истинно) {
    выполнять код
\mathcal{E}
```

```
Пример 1 – Вывести числа от 1 до 10:
var i = 1;
while (i \le 10) {
    document.write(i + '');
    i++;
\mathcal{E}
```
Инструкция **break** используется для принудительного выхода **ИЗ** цикла, а инструкция continue - для принудительного перехода к следующей итерации цикла.

**Пример 2** – Вывести четные числа от 2 до 10: var result =  $'$ ; for (var i = 2; i <= 10; i++) { if  $(i \times 2)$  continue; result  $+= i + ''$ :  $\mathcal{E}$ document.write(result);

#### **Порядок выполнения работы.**

Разработать консольное приложение на языке JavaScript для решения следующих задач.

1 Ввести переменную *lang*, которая может принимать значения: рус, анг, бел или нем. В переменной *msw* сформировать массив дней недели на русском, английском, белорусском или немецком языке в зависимости от варианта. Задачу решить с помощью оператора *if*; *switch-case* или многомерного массива без *if* и *switch-case* в зависимости от варианта.

2 Дана строка вида 'ab12cde345'. Проверить, является ли символ с заданным номером (k) этой строки буквой, а сумма ее цифр – четной.

3 Ввести дату и по ней определить: ВГ – время года (зима, весна, лето, осень); ДМ – декаду месяца; МГ – месяц; ВсГ – високосный **/** не високосный год.

4 Ввести массив из 25 целых вещественных чисел и определить: СЧЭ – сумма четных элементов; ПЭНН – произведение элементов с нечетными номерами; СЭКЗ – сумма элементов, номера которых кратны трем; ПНЧЭ – произведение нечетных элементов массива.

Варианты заданий приведены в таблице 1.4.

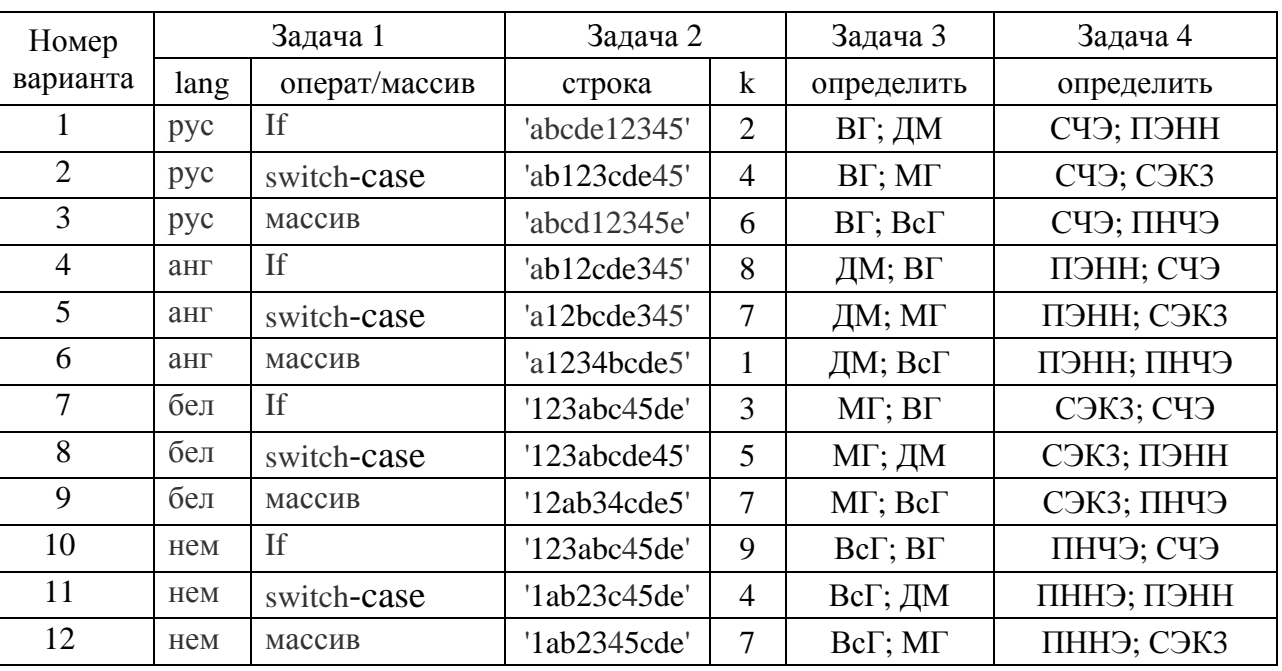

Таблица 1.4 – Варианты заданий

#### *Контрольные вопросы*

- 1 Какие операторы ветвлений Вам известны?
- 2 Какие варианты использования оператора if Вы знаете?
- 3 Прокомментируйте назначение и структуру оператора switch-case.
- 4 Для чего предназначена инструкция break?
- 5 Какие операторы цикла Вы знаете?
- 6 Для чего предназначен оператор for in?
- 7 Как реализовать досрочный выход из цикла?
- 8 Прокомментируйте синтаксис оператора while.
- 9 Для чего используется инструкция continue?
- 10 Прокомментируйте синтаксис оператора for.

#### 1.5 Лабораторная работа № 5. Методы JavaScript

Mетоды JavaScript - это действия, которые могут выполняться над объектами, в то же время это свойства, содержащие определение функции, например,

```
var person = {
  firstName: "John",
  lastName: "Doe",
  id: 5566,
  fullName: function() {
     return this.firstName + " " + this-lastName;\left\{ \right\}\cdot
```
Ключевое слово *this* в данном примере относится к владельцу функции, т. е. к объекту Person, который владеет функцией function().

Методом объекта JavaScript может быть только функция, а значением свойства объекта - любой тип данных, за исключением функции.

Основные методы JavaScript

Методы строк. Строка в JavaScript является одновременно и объектом string и переменной, поэтому может быть создана двумя способами:

 $st1 = new String("Cropoka - 3To 066ERT")$ 

 $st2 = "CTPoka - 3To$  переменная"

В JavaScript используются следующие методы строк:

charAt() - извлекает из строки символ, находящийся в указанной позиции;

charCodeAt() - возвращает код юникода символа, находящегося в указанной позиции (16-разрядное целое число между 0 и 65 535);

concat() - выполняет конкатенацию одного или нескольких значений со строкой. преобразует все аргументы в строки и добавляет их по порядку в конец строки:

indexOf (подстрока, начало) – выполняет поиск в строке от начала к концу; lastIndexOf() - выполняет поиск символа или подстроки в строке с конца;

match() - выполняет поиск по шаблону с помощью регулярного выражения.

Для выделения нескольких символов строки используется метод substr().

Замена подстроки текста выполняется методом replace(), построенным на использовании регулярных выражений.

Методы вывода:

alert - выводит модальное окно с сообщением;

confirm - выводит сообщение в окне с  $\triangleleft$ OK» ДВУМЯ кнопками: и «ОТМЕНА» и возвращает выбор посетителя;

prompt – выводит окно с указанным текстом и полем для пользовательского ввода;

setInterval – выполняет код или функцию через указанный интервал времени.

Метод document.write() выводит на страницу переданные ему аргументы. Глобальные методы JavaScript:

alert – выводит модальное окно с сообщением;

clearInterval – останавливает выполнение кода, заданное setInterval;

clearTimeout – отменяет выполнение кода, заданное setTimeout;

confirm – выводит сообщение в окне с двумя кнопками «ОК» и «ОТМЕНА» и возвращает выбор посетителя;

decodeURI – раскодирует URI, закодированный при помощи encodeURI;

decodeURIComponent - раскодирует URI, закодированный при помощи encodeURIComponent;

encodeURI - кодирует URI, заменяя каждое вхождение определенных символов на escape-последовательности, представляющие символы в кодировке UTF-8;

encodeURIComponent – кодирует компоненту URI, заменяя определенные символы на соответствующие UTF-8 escape-последовательности;

eval – выполняет строку javascript-кода без привязки к конкретному объекту;

isFinite – проверяет, является ли аргумент конечным числом;

isNaN – проверяет, является ли аргумент NaN.

#### *Порядок выполнения работы.*

Выполнить задания.

1 Заполнить массив из 14 элементов вещественными числами, используя заданную в колонке 2 таблицы 1.5 функцию. Рассортировать массив в указанном в колонке 3 порядке.

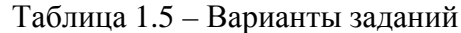

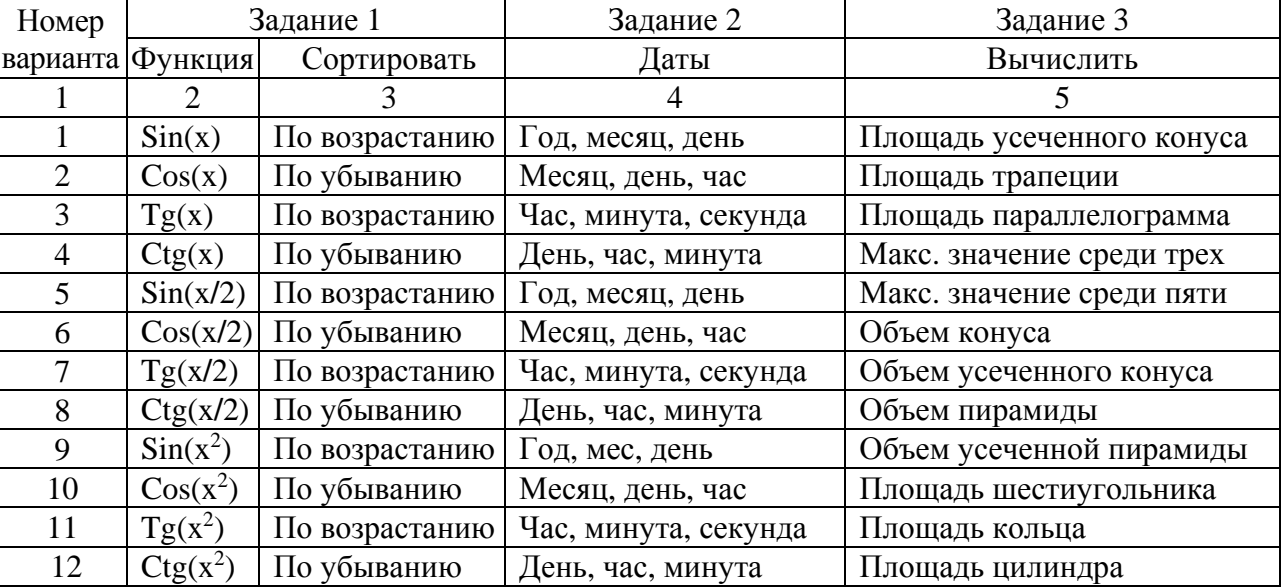

ttp://e.biblio.bru.bv/

Электронная библиотека Белорусско-Российского университета

2 Вывести текущую дату в заданном в колонке 4 формате и определить:

– используя функцию *DataParse*, количество миллисекунд, прошедших с 01.01.1970 г. по текущий момент;

– используя метод *getTime*, количество секунд с 01.01.1970 г. по текущий момент;

– используя метод *getDay*, номер и название дня недели, в который Вы родились.

3 Вычислить значение элемента, заданного в колонке 5.

#### *Контрольные вопросы*

- 1 Для чего используются методы *alert*(), *prompt*() и *document.write*()?
- 2 Какие методы объекта *Math* Вы знаете?
- 3 Прокомментируйте назначение метода *document.getElementById(id)*.
- 4 Какие два способа создания строки Вы знаете?
- 5 Что понимается под методом в *JavaScript*?
- 6 Какие методы вывода в JavaScript Вы знаете?

7 Какой метод используется для поиска номера символа, с которого начинается подстрока?

- 8 Через какой объект выполняется работа с датами в *JavaScript*?
- 9 Какой метод используется для округления чисел?
- 10 Прокомментируйте назначение функции *Date.parse*.

# *1.6 Лабораторная работа № 6. Работа с массивами на JavaScript*

Массивы в *JavaScript* являются нетипизированными, т. е. элементы одного и того же массива могут иметь разные типы. Элементы массива могут быть объектами или другими массивами, что позволяет создавать сложные структуры данных, такие как массивы объектов и массивы массивов.

Отсчет индексов массивов в языке JavaScript начинается с нуля, и для них используются 32-битные целые числа. Массивы в JavaScript являются динамическими: они могут увеличиваться и уменьшаться в размерах по мере необходимости, поэтому нет необходимости объявлять фиксированные размеры массивов при их создании или повторно распределять память при изменении их размеров.

Создать массив проще всего с помощью литерала, который представляет собой простой список разделенных запятыми элементов в квадратных скобках. Значениями литерала массива могут быть константы, выражения, литералы объектов:

var empty =  $[]$ ; // Пустой массив var numbers =  $[2, 3, 5, 7, 11]$ ; // Массив с пятью числовыми элементами var misc =  $[ 1.1, true, "a", ]$ ;  $\frac{1}{3}$  элемента разных типов + завершающая запятая var base  $= 1024$ ; var table =  $[base, base+1, base+2, base+3]$ ; // Массив с переменными var arrObj = [[1, {x:1, y:2}], [2, {x:3, y:4}]]; // 2 массива внутри, содержащие объекты

Синтаксис литералов массивов позволяет вставлять необязательную завершающую запятую, т. е. литерал [,,] соответствует массиву с двумя элементами, а не с тремя.

Другой способ создания массива – конструктор Array(), который можно вызвать тремя разными способами: без аргументов; с единственным числовым аргументом, определяющим длину массива; с явным указанием значений первых двух или более элементов или одного нечислового элемента:

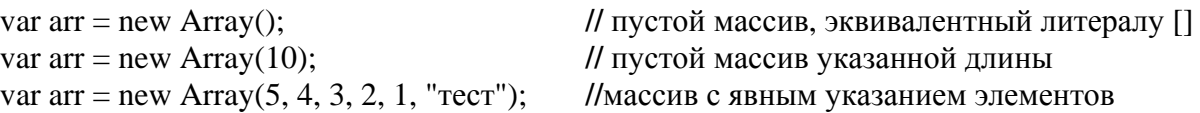

Массив является специализированной разновидностью объекта, поэтому квадратные скобки, используемые для доступа к его элементам, действуют аналогично доступу к свойствам объекта. Интерпретатор JavaScript преобразует указанные в скобках числовые индексы в строки, например, индекс 1 – в строку "1", а затем использует эти строки как имена свойств.

Следует четко отличать индексы в массиве от имен свойств объектов. Все индексы массива являются именами свойств, но только свойства с именами, представленными целыми числами, являются индексами. Массивы являются объектами, и к ним можно добавлять свойства с любыми именами. Однако если затрагиваются свойства, которые являются индексами массива, то массивы реагируют на это, обновляя при необходимости значение свойства length.

В качестве индексов массивов допускается использовать отрицательные и нецелые числа. В этом случае числа преобразуются в строки, которые используются как имена свойств.

*Добавление и удаление элементов массива*. Самый простой способ добавления элементов массива – это присваивание значений его новым индексам. Для добавления одного или более элементов в конец массива можно также использовать метод push():

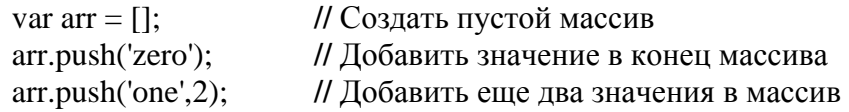

Добавить элемент в конец массива можно также, присвоив значение элементу arr[arr.length]. Для вставки элемента в начало массива можно использовать метод unshift(), при этом существующие элементы в массиве смещаются в позиции с более высокими индексами.

Удалять элементы массива можно как обычные свойства объекта – с помощью оператора delete:

var arr  $=[1,2, 'three']$ ; delete arr[2]; 2 in arr; **//** false, индекс 2 в массиве не определен arr.length; **//** 3: оператор delete не изменяет свойство length массива

*Многомерные массивы***.** JavaScript не поддерживает настоящие многомерные массивы, но позволяет имитировать их при помощи массива из массивов. Для доступа к элементу данных в массиве массивов достаточно дважды использовать оператор [ ].

#### *Методы класса Array*:

Array.join() – преобразует все элементы массива в строки, объединяет их и возвращает получившуюся строку.

Array.reverse() – меняет порядок следования элементов в массиве на обратный и возвращает переупорядоченный массив.

Array.sort() – сортирует элементы в исходном массиве и возвращает отсортированный массив.

Array.concat() – создает и возвращает новый массив, содержащий элементы исходного массива, для которого был вызван метод concat(), и значения всех переданных ему аргументов.

Array.slice() – возвращает фрагмент, или подмассив указанного массива.

#### **Порядок выполнения работы**.

Выполнить задания, варианты которых приведены в таблице 1.6.

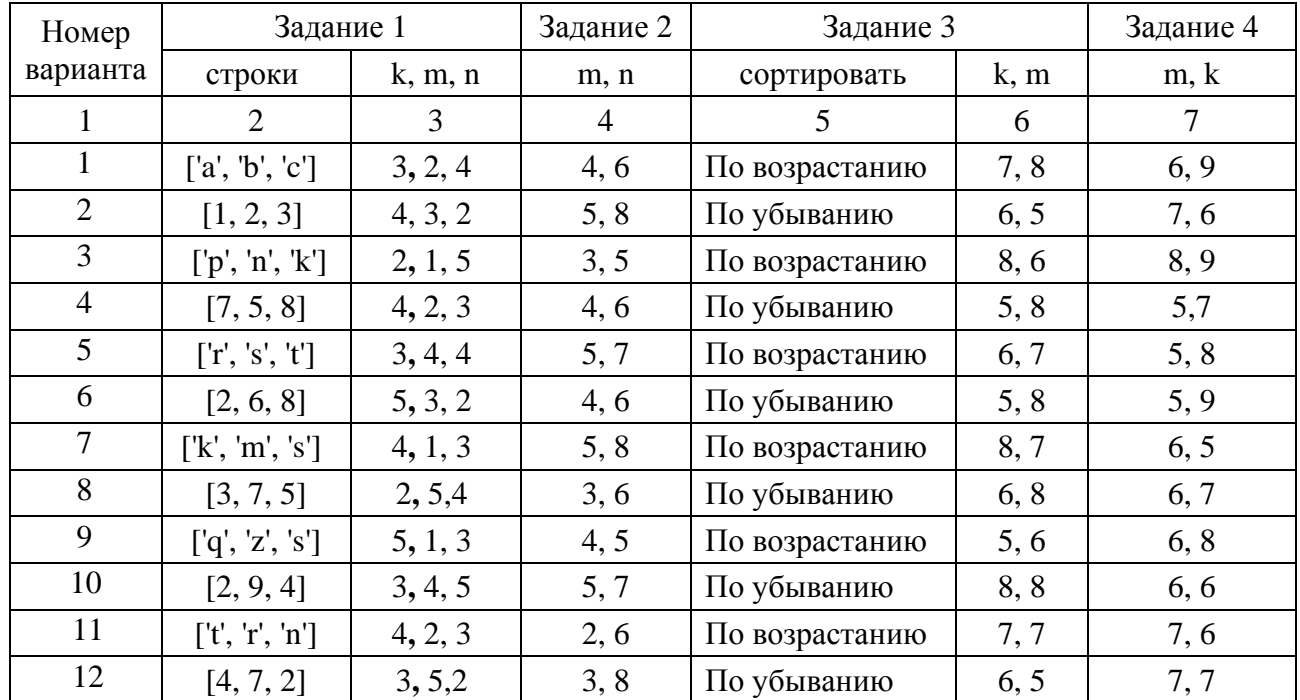

Таблица 1.6 – Варианты заданий

1 Создать одномерный массив R из k элементов, указанных в колонке 2 таблицы 1.6. Добавить m числовых элементов в его начало и n текстовых – в конец.

2 Создать двухмерный массив размерностью  $m \times n$  (колонка 4 таблицы 1.6) и заполнить случайными равномерно распределенными числами. Строки с четными номерами рассортировать.

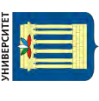

3 Создать двухмерный массив размерностью k x m, содержащий текстовые и числовые элементы. Используя метод Array.join(), преобразовать все числовые элементы массива в строки; изменить порядок следования элементов массива на обратный.

4 Создать двухмерный текстовый массив размерностью m x k. Используя методы unshift() и push(), добавить  $k - 4$  строк в начало массива и с помощью методов shift() и рор() удалить m - 3 строк из конца заданного массива.

#### Контрольные вопросы

 $\mathbf{1}$ Какие методы создания массивов Вы знаете?

- Что такое динамический массив в JavaScript?  $\overline{2}$
- $\overline{3}$ Что может быть элементом массива в JavaScript?
- С какого значения ведется отсчет индексов массивов в JavaScript?  $\overline{4}$
- Как построить доступ к элементу массива?  $5<sup>5</sup>$
- Какой тип может иметь индекс элемента массива? 6
- $\overline{7}$ Как понимать: «массив – специализированная разновидность объекта»?

8 Какие методы используются для добавления и удаления элементов массива?

Как в JavaScript поддерживается работа с многомерными массивами? 9

10 Какие методы класса Аггау Вы знаете?

# 1.7 Лабораторная работа № 7. Работа с элементами управления на JavaScript

Язык JavaScript позволяет создавать сложные веб-элементы управления сайтами, среди которых сложные меню, специализированные деревья и сложные сетки, а также два специальных - генератор всплывающих окон и динамически меняющаяся кнопка.

Всплывающие (рорир-) окна - это один из способов, позволяющих показать пользователю дополнительный контент.

В недавнем прошлом всплывающими окнами злоупотребляли многие сайты, нацеленные на показ рекламы, и загружали пользователей множеством объявлений. Поэтому современные браузеры блокируют всплывающие окна.

Всплывающее окно достаточно просто отображается с помощью функции window.open() в блоке JavaScript:

```
window.open('http://www.google.com', 'myWindow',
  'toolbar=0, height=500, width=800, resizable=1, scrollbars=1');
window.focus():
```
Функция window.open() принимает параметры: ссылка на новую страницу и имя фрейма окна, в которое позже должен быть загружен новый документ посредством другой ссылки. Третий параметр - разделенная запятыми строка, конфигурирующая стиль и размер всплывающего окна с помощью атрибутов:

 $h$  – height – высота и width – ширина в пикселях;

 $-$  toolbar – панель инструментов и menuBar – строка меню, которые могут быть установлены в 1 или 0, в зависимости от того, требуется ли отображение этих элементов;

 $r -$  resizable = 1 – рамка изменяемого размера, = 0 – фиксированного;

 $-$  scrollbars = 1, если требуются линейки прокрутки, = 0 – если нет.

Чтобы закрыть popup-окно, необходимо вызвать функцию newWindow.close(). Метод close() можно вызвать для любого объекта window, но window.close() игнорируется почти всеми браузерами, если окно было открыто не с помощью window.open().

Эффективным элементом управления в JavaScript является динамически меняющаяся кнопка, которая выводит на экран одно изображение, если она появляется на веб-странице впервые, при задержке над ней курсора мыши – другое, при щелчке на этой кнопке – третье.

Для обеспечения такого эффекта кнопка обычно состоит из дескриптора **<**img**>**, который обрабатывает JavaScript-события onclick, onmouseover и onmouseout. Эти события вызывают функции, меняющие изображения для текущей кнопки:

```
function swapImg(id, url) { 
   var elm = document.getElementById(id); 
  elm.src = url:
}
```
В этом случае сконфигурированный дескриптор **<**img**>** выглядел бы следующим образом, html:

```
<img id="img" src="activebtn.png" style="cursor:pointer; margin:120px" 
   onmouseover="swapImg('img', 'hoverbtn.png')" 
   onmouseout="swapImg('img', 'activebtn.png')" />
```
### **Порядок выполнения работы**.

Выполнить задания, варианты которых приведены в таблице 1.7.

1 Написать сценарий, позволяющий продемонстрировать изменения размеров и положения горизонтальной линии на странице html.

2 Написать сценарий формирования анкеты данных сотрудника, указанных в колонке 3 таблицы 1.7.

3 Написать сценарий обработки анкеты слушателя курсов повышения квалификации, содержащей: курс (первый, второй, третий); язык общения с преподавателем; изучаемые дисциплины; продолжительность курса; форму образования (очная, заочная, дистанционная); изучаемые дисциплины; стоимость. В зависимости от этих параметров определяется стоимость отдельного курса и стоимость всего обучения. Выбор значений выполнить с помощью флажков и выпадающего меню.

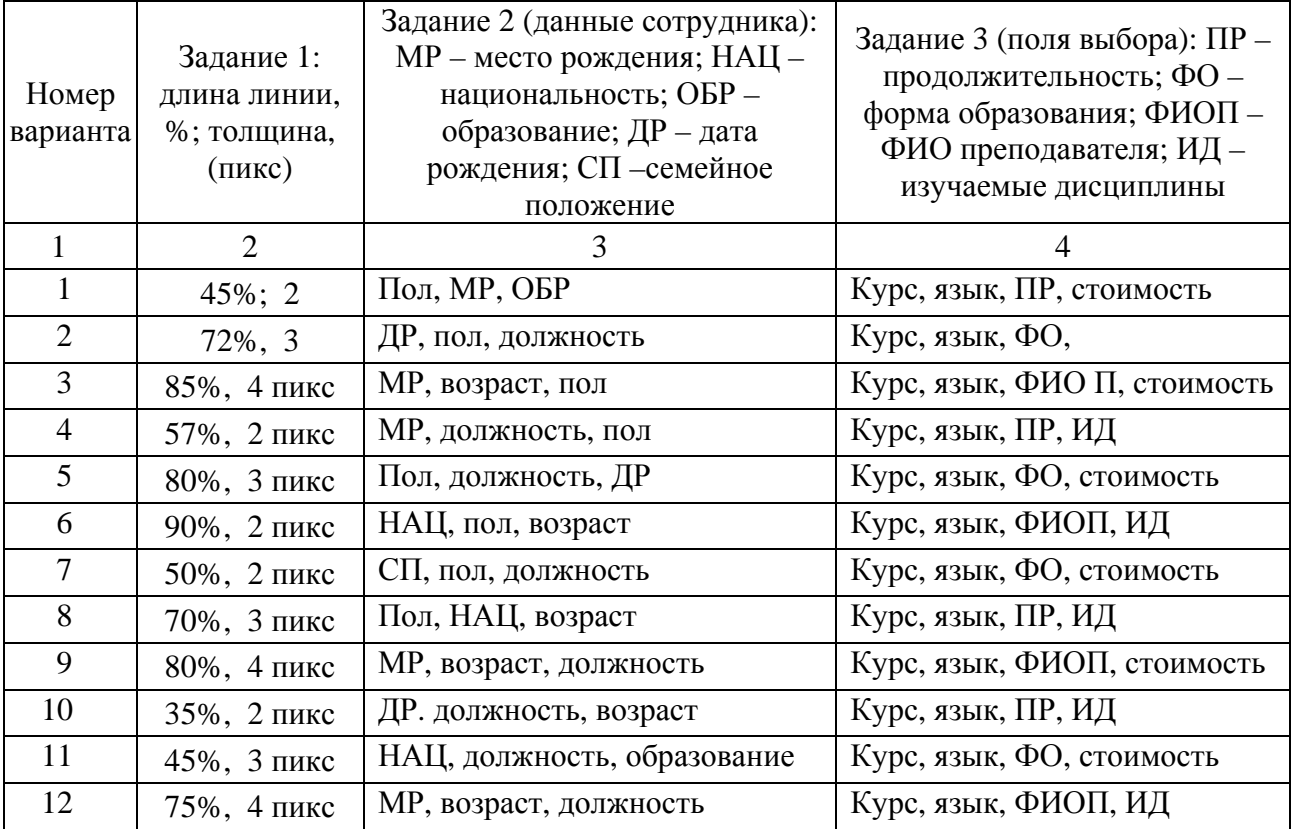

#### Таблица 1.7 – Варианты заданий

#### *Контрольные вопросы*

- 1 Какие веб-элементы управления сайтами Вы знаете?
- 2 Для чего используется генератор всплывающих (popup-) окон?
- 3 Что такое динамически меняющаяся кнопка?
- 4 Почему современные браузеры блокируют всплывающие окна?
- 5 Для чего используется функция window.open()?
- 6 Какие параметры содержит функция window.open()?
- 7 Как закрыть popup-окно?
- 8 Где используется и для чего свойство z-index?
- 9 Как работают динамически изменяющиеся кнопки?
- 10 Как построить динамически изменяющуюся кнопку?

#### *1.8 Лабораторная работа № 8. Работа с формами на JavaScript*

html-формы используются для пересылки данных от удаленного пользователя к веб-серверу. С их помощью можно организовать простейший диалог между пользователем и сервером, например, регистрацию пользователя на сервере или выбор нужного документа из представленного списка. Формы поддерживаются всеми популярными браузерами.

Для идентификации формы и ее элементов через JavaScript можно использовать два атрибута: *name* и *id*.

Атрибут id используется, если не требуется отправлять данные с формы на сервер, а атрибут name – для отправки формы на сервер. При этом все элементы управления обязательно располагаются в форме.

Если в html-документе определена форма, то она доступна сценарию JavaScript как объект, входящий в объект document с именем, заданным атрибутом name тега form.

Форма имеет два набора свойств, состав одного из которых фиксированный, а другого зависит от определенных в форме элементов.

Флажок (checkbox). Свойства: name – имя объекта; value – надпись на кнопке; checked – состояние флажка (true – флажок установлен, false – не установлен); defaultChecked – отражает наличие атрибута Checked (true – есть, false – нет); метод: click() – меняет состояние флажка, аналогичен щелчку мышкой по кнопке.

Переключатель radio. Свойства: name – имя объекта; value – надпись на кнопке: length – количество переключателей в группе; checked – состояние переключателя: true – включен, false – выключен; defaultChecked – отражает наличие атрибута checked: true – есть, false – нет; метод: click() – включает переключатель. Так как группа переключателей имеет одно имя name, то адресоваться к ним необходимо как к элементам массива.

Список (select). Свойства: name – имя объекта; selectedIndex – номер выбранного элемента или первого среди выбранных (если указан атрибут multiple); length – количество элементов (строк) в списке; options – массив элементов списка, заданных тегами option; методы: focus( ) – передает списку фокус ввода; blur( ) – отбирает у списка фокус ввода.

Каждый элемент массива options является объектом со следующими свойствами: value – значение атрибута Value; text – текст, указанный после тега Option; index – индекс элемента списка; selected – присвоив этому свойству значение true, можно выбрать данный элемент; defaultSelected – отражает наличие атрибута Selected (true – есть, false – нет).

Кроме работы с готовыми списками, JavaScript может заполнять список динамически. Для записи нового элемента списка используется конструктор Option c четырьмя параметрами, первый из которых задает текст, отображаемый в списке, второй – значение элемента списка, соответствующее значению атрибута Value, третий соответствует свойству defaultSelected, четвертый – свойству selected.

#### **Порядок выполнения работы.**

Создать html-страницу с формой, содержащей элементы, описания которых приведены в таблице 1.8.

# Таблица 1.8 – Варианты заданий

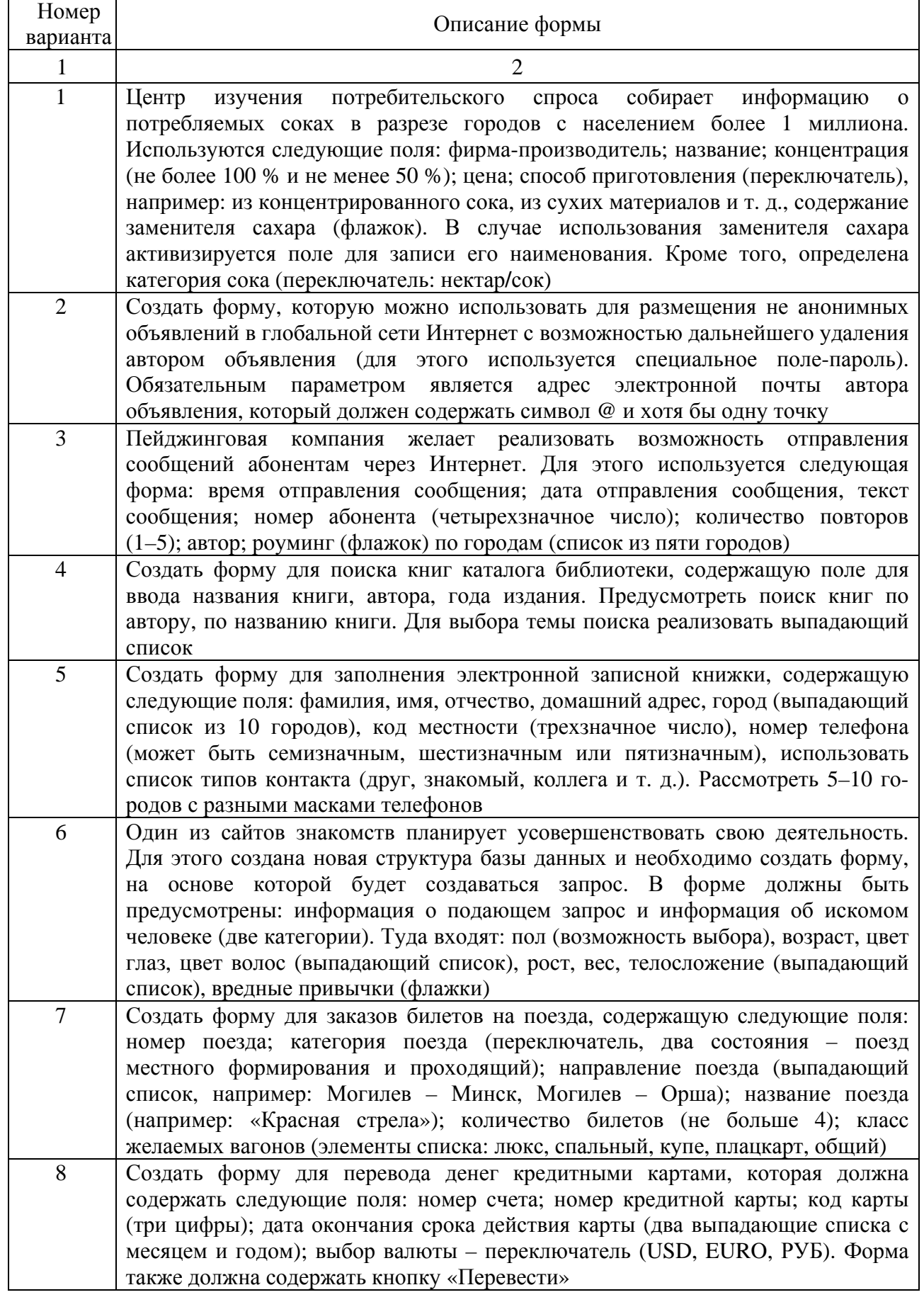

Электронная библиотека Белорусско-Российского университета $\frac{\text{http://e.biblio.bru.by/}}{\text{http://e.biblio.bru.by/}}$ 

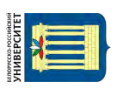

#### Окончание таблицы 1.8

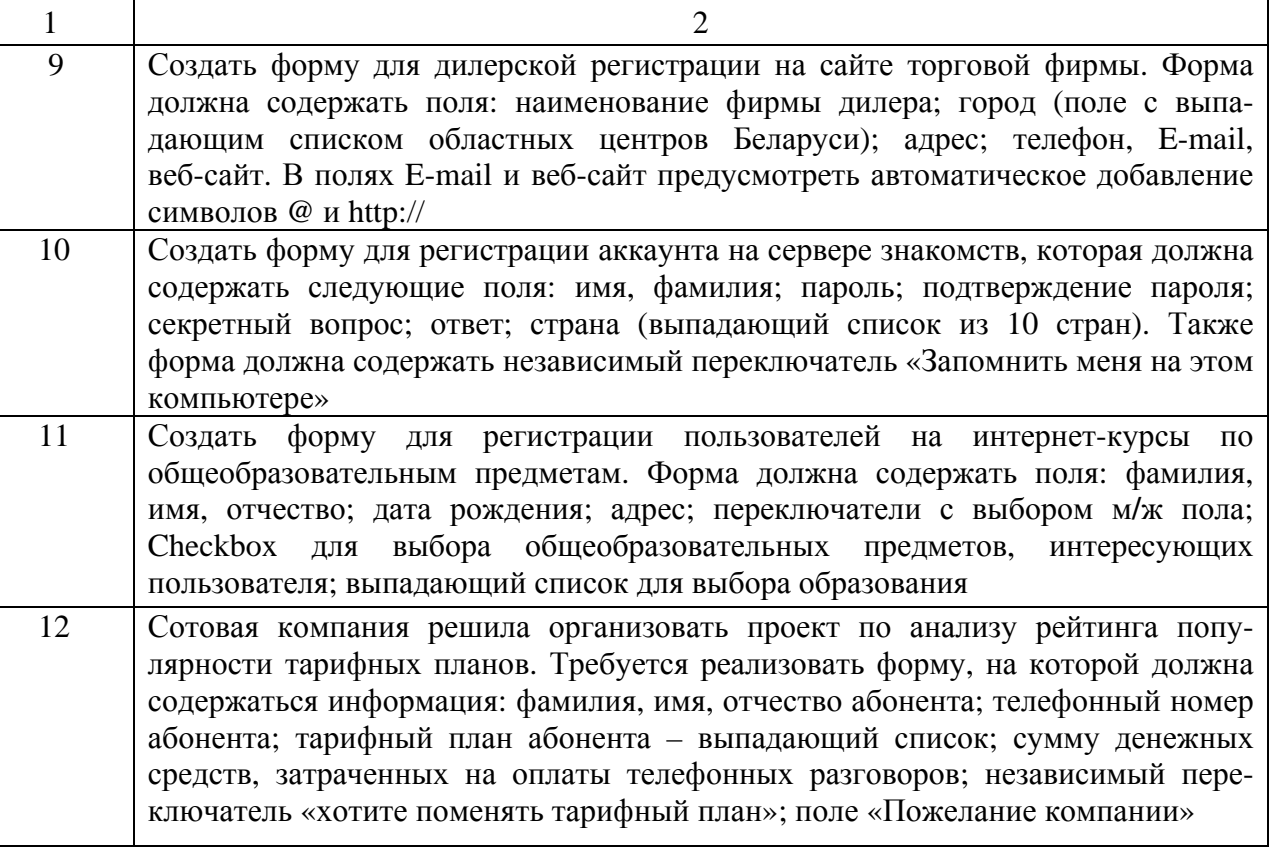

### Контрольные вопросы

- Для чего используется html-формы?  $\mathbf{1}$
- $\overline{2}$ Как организовать ввод информации в форму на JavaScript?
- $\overline{3}$ Какие существуют способы передачи данных формы?
- $\overline{4}$ Для чего предназначен метод focus()?
- 5 В каких целях используется программа обработки событий onSubmit?
- 6 Как использовать select box как навигационное меню?
- $\overline{7}$ Как использовать картинку для кнопки submit?

8 Как передавать данные между формами на различных страницах, используя JavaScript?

Почему document.formName.selectObject.value не отражает значение 9 выбранного пункта в списке?

10 Как получить значение выбранной в данный момент radio button в radio group или группе checkboxes?

# 1.9 Лабораторная работа № 9. Работа с изображениями на JavaScript

Изображения в html-документах представляются в виде массива, что позволяет адресоваться к ним. Они имеют определенные свойства и рассматриваются как объекты image, к которым можно обращаться из языка JavaScript. Например, можно определить размер изображения, обратившись к его

свойствам width и height. То есть по записи document.images[0].width можно определить ширину первого изображения в пикселях на веб-странице.

Объект Image позволяет вносить изменения в графические образы на вебстранице, что позволяет создавать мультипликацию. Для отслеживания индекса всех изображений веб-страницы следует назначить им имена с помощью тега

<img src="img.gif" name="myImage" width=100 height=100>

Тогда для обращения к изображению необходимо написать document.myImage или document.images["myImage"].

Смена изображения на веб-странице выполняется с использованием атрибута src, который содержит адрес представленного изображения, и позволяет назначить ему новый адрес. В результате изображение будет загружено с этого нового адреса, заменяя на веб-странице старое:

 $\langle$ img src="img1.gif" name="myImage" width=100 height=100>

Здесь загружается изображение img1.gif и получает имя myImage. В следующей строке изображение img1.gif заменяется на новое – img2.gif:

document.myImage.src= "img2.src".

При этом новое изображение всегда получает тот же размер, который был у старого, и уже невозможно будет изменить размер поля, в котором это изображение размещается.

Одной их замечательных возможностей браузеров являются слои, позволяющие позиционировать изображения, организовывать их перемещение и делать их невидимыми.

Для создания слоев можно использовать тег <layer> или тег <ilayer>. При этом можно воспользоваться следующими параметрами:

name = "layerName" – название слоя;

 $left = xPosition - aGcuucca$  левого верхнего угла;

 $top = yPosition - op<sub>Д</sub>ината *l*евого верхнето угла;$ 

 $z$ -index = layerIndex – номер индекса для слоя;

width = layerWidth – ширина слоя в пикселах;

 $clip = "x1$  offset, y1\_offset, x2\_offset, y2\_offset" – видимая область слоя;

above = "layerName" – определяет, какой слой окажется под текущим;

below = "layerName" – определяется, какой слой окажется над текущим;

visibility= show|hide|inherit – видимость этого слоя;

bgcolor = "rgbColor" – цвет фона, или название стандартного цвета, или rgb-запись;

background = "imageURL" – фоновая картинка.

Тег <layer> используется для слоев, которые можно точно позиционировать. Если не указать положение слоя с помощью параметров left и top, то по умолчанию он помещается в верхний левый угол окна.

Тег <ilayer> создает слой, положение которого определяется при формировании документа.

Поверх изображения или под ним можно показать текст.

Свойства слоев можно изменять с помощью скриптов на JavaScript. Например, в следующей строке задается горизонтальное положение слоя, смещенное на 200 пикселей:

document.layers["myLayer2"].left = 200;

Следующий пример демонстрирует, как скрипт может реагировать на сигналы о нажатии клавиш.

<html> <script language="JavaScript"> window.captureEvents(Event.KEYPRESS); window.onkeypress= pressed; function pressed(e) { alert("Key pressed! ASCII-value: " + e.which);  $\}$ </script> </html>

#### **Порядок выполнения работы.**

Создать html-документ, элементы и параметры которого указаны в таблице 1.9.

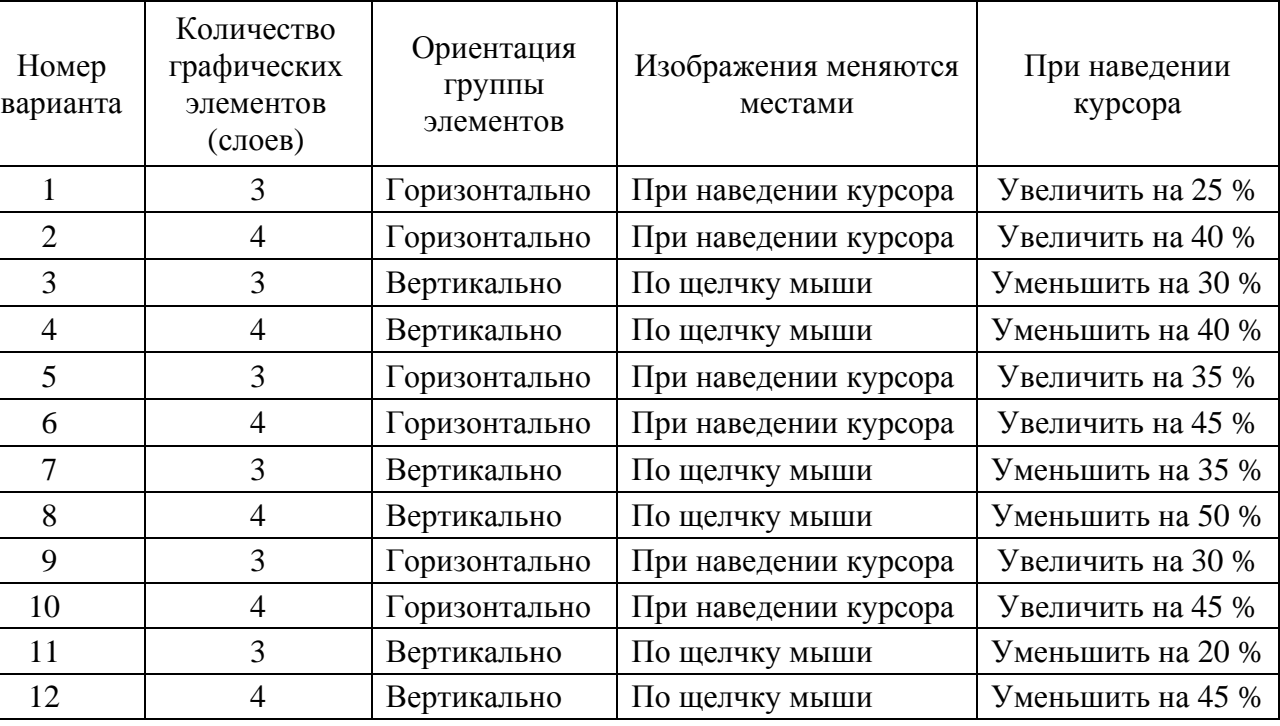

Таблица 1.9 – Варианты заданий

#### *Контрольные вопросы*

- 1 Для чего предназначен объект Image?
- 2 Как в html-документах представляются изображения?
- 3 Как из JavaScript можно адресоваться к изображениям?
- 4 Для чего предназначен атрибут src тега <img>?

5 Какие условия следует соблюдать, чтобы скрипт смены изображений сохранял свою гибкость?

6 Какие свойства определяют размеры объекта image?

7 Какой объект позволяет вносить изменения в графические образы на веб-странице для создания мультипликации?

- 8 Что позволяет делать изображения в браузерах невидимыми?
- 9 Какой тег используется для создания слоев?
- 10 Как изменить свойство слоя?

#### *1.10 Лабораторная работа № 10. Обработка событий на JavaScript*

Событие – это сигнал от браузера о том, что что-то произошло, например, load – загрузка страницы и unload – выгрузка ее. Клиентские программы на языке JavaScript основаны на модели программирования, когда выполнение программы управляется событиями. При таком стиле программирования веббраузер генерирует событие, когда с документом или некоторым его элементом что-то происходит. Например, веб-браузер генерирует событие, когда завершает загрузку документа, когда пользователь наводит указатель мыши на гиперссылку или нажимает клавишу на клавиатуре.

События мыши: click – клик; dblclick – двойной клик; mouseover – наведение курсора мыши на элемент; mousemove – перемещение курсора мыши над элементом; mouseout – уведение курсора мыши с элемента; mousedown – нажатие левой кнопки мыши; mouseup – отпускание левой кнопки мыши; contextmenu – нажатие правой кнопки мыши и вывод контекстного меню.

Для того чтобы обратить внимание пользователя на определённый элемент html-документа, можно менять свойства этого элемента при попадании на него курсора мышки, а при снятии курсора восстанавливать прежние значения свойств. Например, можно менять цвет или размер элемента. Попадание курсора мышки на элемент фиксируется событием onMouseOver. Парное для него событие onMouseOut происходит при снятии курсора мышки с элемента.

Другая пара событий onMouseDown и OnMouseUp происходит при нажатии и отпускании левой кнопки мышки. Эту пару событий удобно применять для изменения свойств элементов или замены элементов на время удержания кнопки мышки нажатой.

События клавиатуры: keyup – возникает при отпускании клавиши клавиатуры; keydown – возникает при нажатии клавиши клавиатуры и длится, пока нажата клавиша; keypress – возникает при нажатии клавиши клавиатуры, но после события keydown и до события keyup.

Для того чтобы написать ответную реакцию на событие, создают обработчик события (event handler), который, как правило, представляет собой функцию.

Назначить обработчик события можно в виде атрибута элемента, безымянной функции, именованной функции или с помощью метола addEventListener().

Тип события - это строка, определяющая тип действия, вызвавшего событие. Тип mousemove, например, означает, что пользователь переместил указатель мыши, тип keydown - что была нажата клавиша на клавиатуре, а тип load - что завершилась загрузка документа или какого-либо другого ресурса из сети.

Обработчик события - это функция, которая обрабатывает событие или откликается на него. Приложения должны зарегистрировать свои функции обработчиков событий в веб-браузере, указав тип события и цель.

Реакция на событие в отдельном элементе. Так как в объектной модели объекты могут быть вложены друг в друга, то событие, происходящее в дочернем объекте, одновременно происходит и в родительском. JavaScript предоставляет различные способы локализации влияния события на иерархию объектов. Простейшей способ локализации заключается в размещении сценария в теге, на который должно воздействовать событие.

#### Порядок выполнения работы.

Создать html-документ, содержащий строку и изображение с подписью, параметры которого указаны в таблице 1.10.

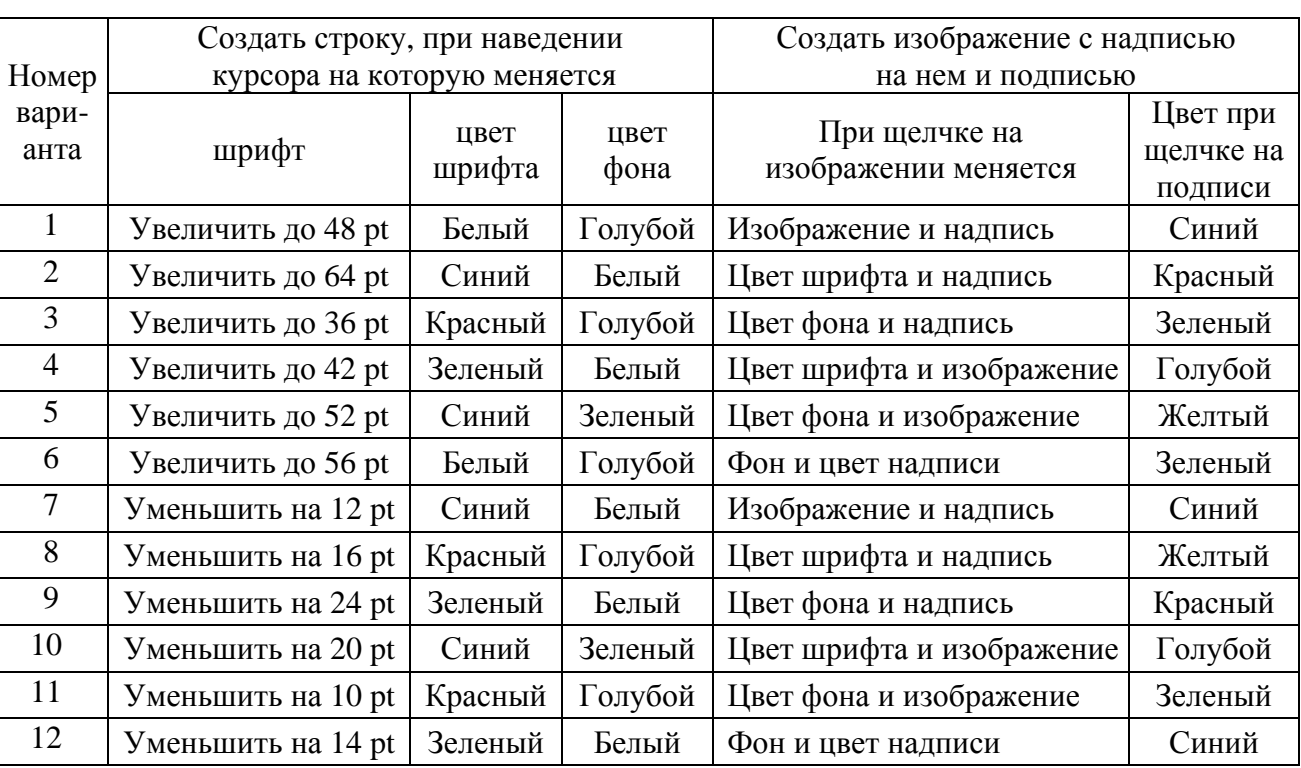

Таблица 1.10 - Варианты заданий

#### Контрольные вопросы

- Какие виды событий используются в JavaScript?  $\mathbf{1}$
- $\overline{2}$ Какие события мыши Вы знаете?
- Как назначить обработчик событий? 3
- Какие события JavaScript относятся к системным?  $\overline{4}$
- Какие события клавиатуры Вы знаете?  $5<sup>5</sup>$
- Что понимается под типом события? 6
- Что означают типы событий mousemove и keydown?  $\tau$
- 8 Что понимается под целью события?
- 9 Что такое обработчик событий?
- 10 Что означает тип события load?

#### 1.11 Лабораторная работа № 11. Основные методы JQuery

Методы *jQuery* позволяют манипулировать содержимым веб-страницы. Они присваивают элементам, отобранным в jQuery-объектах, заданные действия. В результате этого происходит динамическое изменение элементов и их содержимого.

Каждый метод *jQuery либо* сам что-либо возвращает, либо получает параметр и выполняет указанные в параметре действия.

В общем виде синтаксис для вызова метода jQuery имеет следующий вид:

\$("селектор").имяМетода(параметры);

Динамическое изменение элементов веб-страниц. Библиотека *jQuery* упрощает процесс отбора элементов html-страниц. С помощью методов jQuery производятся манипуляции с объектной моделью документа DOM. Чтобы отобрать группу элементов, нужно передать селектор функции jOuery. селектора элемента может выступать сам элемент, его <sub>B</sub> качестве идентификатор или класс, а также комбинация селекторов: \$("a"); \$("#someid");  $\mathcal{S}$ (".someclass");  $\mathcal{S}$ ("header > ul:has(a)").

Функция \$() возвращает объект *jQuery*, содержащий массив элементов DOM - так называемый обернутый набор, соответствующий указанному селектору. Большинство методов по завершении действий возвращает первоначальный набор элементов.

JQuery - это одна из наиболее известных библиотек, написанная на языке JavaScript для упрощения программирования веб-страниц. Это файл с расширением .js, который подключается к веб-странице как фрагмент скрипта и загружается в браузер вместе с веб-страницей.

Чтобы включить JQuery в веб-страницу, достаточно скачать последнюю версию библиотеки, например, файл jquery-1.9.1. is с сайта jquery.com, положить его в ту же папку, где лежит текст веб-страницы, а в текст веб-страницы вставить <script src="iquery-1.9.1.is"></script>

Файл jquery-1.9.1.js при этом имеет объем более 200 Кбайт, что может

замедлять загрузку веб-страницы в браузере пользователя.

Если веб-страница маленькая и важно, чтобы все «летало» и загрузка библиотеки JOuery ничего не замедляла, то существует альтернативный метод загрузки JQuery - с сайта Google:

<script src="//ajax.googleapis.com/ajax/libs/jquery/1.9.1/jquery.min.js">  $\langle$ script $\rangle$ 

Второе важное характерное для jQuery применение состоит в создании АЈАХ элементов, т. е. тех элементов страницы, которые отсылают на сервер данные и получают ответ без перезагрузки страницы. К таким элементам можно отнести форму «Управление корзиной для интернет-магазина», пагинацию (нумерацию страниц сайта), вывод информера погоды и многое другое.

#### Порядок выполнения работы.

Используя библиотеку Jquery, создать сайт. Варианты заданий указаны в таблице 1.11.

Таблица 1.11 - Варианты заданий

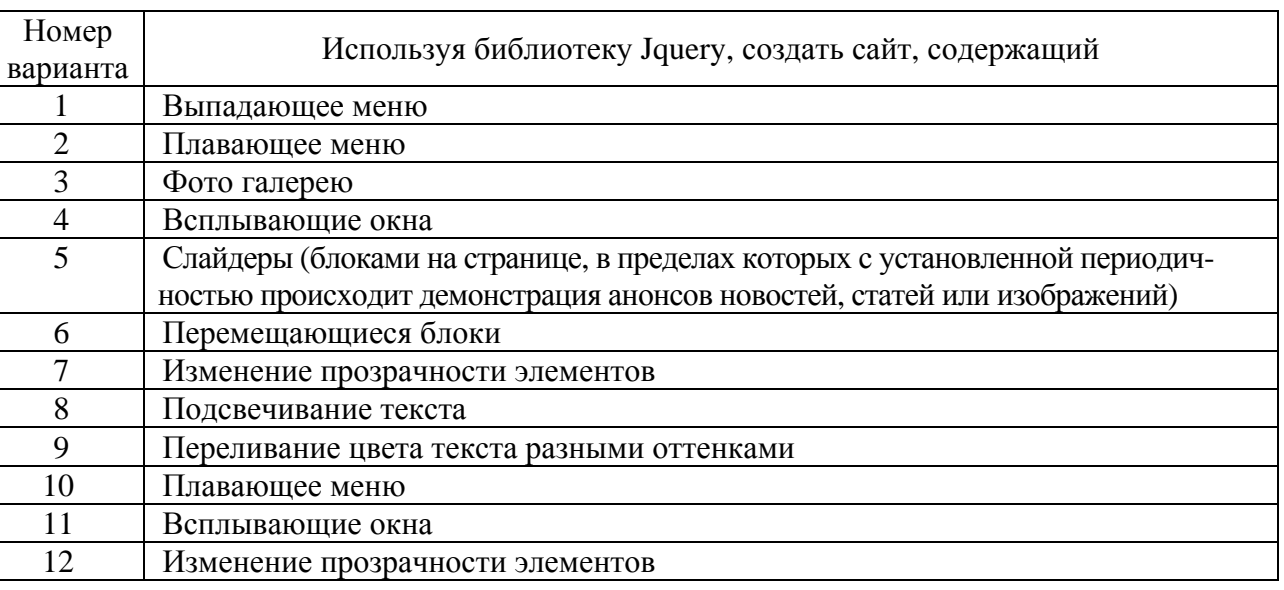

#### Контрольные вопросы

- Что такое JOuery?  $\mathbf{1}$
- Что такое слайдер?  $\overline{2}$
- Какие лействия выполняют метолы JOuery? 3
- Прокомментируйте синтаксис вызова методов ¡Query.  $\overline{4}$
- Что понимается под селектором jQuery?  $\mathfrak{H}$
- Какие основные правила использования iOuery Вы знаете? 6
- $\tau$ Как подключить библиотеку jQuery к веб-странице?
- Где найти файл библиотеки jQuery? 8
- Что такое альтернативный метод загрузки jQuery? 9
- 10 Какие основные методы jQuery Вы знаете?

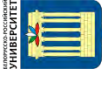

#### *1.12 Лабораторная работа № 12. Основные события JQuery*

События jQuery, представляющие собой момент, в который что-либо происходит, например щелчок кнопки мыши, помогают сделать веб-страницы интерактивными, реагирующими на простейшие действия пользователя.

Момент, в который произошло событие, называется запуском события. События могут срабатывать при выполнении различных операций с вебстраницей. Помимо этого, и сам браузер может стать источником событий.

Управление веб-страницей производится с помощью следующих событий: мыши; документа**/**окна; форм; клавиатуры; jQuery.

События мыши:

.click() – запускается при нажатии и отпускании кнопки мыши, применяется к ссылкам, картинкам, кнопкам, абзацам, блокам и т. д.;

.dblclick() – запускается при двойном нажатии и отпускании кнопки мыши, например, при открытии какой-либо папки;

.mousedown() – происходит во время нажатия кнопки мыши, например, при перетаскивании элементов;

.mousemove() – запускается при перемещении указателя мыши по элементу; .mouseout() – запускается при отпускании кнопки мыши.

События документа**/**окна:

.load() – запускается, когда браузер загрузит все файлы веб-страницы: html-файлы, внешние css- и Javascript-файлы, медиафайлы;

.resize() – запускается, когда пользователь изменяет размер окна браузера;

.scroll() – запускается, когда пользователь использует полосы прокрутки, либо прокручивает веб-страницу с помощью колесика мыши, либо использует для этих целей клавиши клавиатуры (pgup, pgdn, home, end);

.unload() – запускается, когда пользователь собирается покинуть страницу, щелкая по ссылке для перехода на другую страницу, закрывает вкладку страницы или окно браузера.

События форм:

.blur() – запускается, когда поле формы выводится из фокуса, например, при переходе в другое поле формы;

.change() – запускается при изменении статуса поля формы, например при выборе пункта из выпадающего меню;

.focus() – запускается при переходе в поле формы при щелчке на нем кнопкой мыши или клавишей табуляции;

.reset() – позволяет вернуть форму в первоначальное состояние, отменив сделанные изменения;

.select() – запускается при выделении текста внутри текстового поля формы;

.submit() – запускается при отправлении заполненной формы с помощью щелчка по кнопке «Отправить» или нажатии клавиши «Enter», когда курсор помещен в текстовом поле.

События клавиатуры:

.keydown() – запускается при нажатии клавиши перед событием keypress.

.keypress() – запускается при нажатии на клавишу до тех пор, пока клавиша не будет отпущена;

.keyup() – запускается при отпускании клавиши.

События jQuery:

.hover() – позволяет одновременно решить две задачи, связанные с событием наведения указателя мыши и событием снятия указателя мыши в отношении выбранного объекта;

.toggle() – работает аналогично событию hover() с разницей в том, что оно запускается от щелчка кнопкой мыши. Например, можно открыть выпадающее меню одним щелчком и скрыть вторым.

Объект события: при запуске события браузер сохраняет информацию о нём в объекте события, который содержит данные, собранные в момент, когда событие произошло. Обработка события происходит с помощью функции, при этом объект передается функции как аргумент-переменная evt.

Объект события имеет различные свойства, наиболее распространённые из которых следующие:

pageX – расстояние (px) от указателя мыши до левого края окна браузера;

pageY – расстояние (px) от указателя мыши до верхнего края окна браузера;

screen – расстояние (px) от указателя мыши до левого края монитора;

screenY – расстояние (px) от указателя мыши до верхнего края монитора;

shiftKey – TRUE, если была нажата клавиша SHIFT, когда происходило событие;

which – используется для определения числового кода нажатой клавиши (вместе с shiftKey);

target – означает, что по объекту события щелкнули кнопкой мыши (например, для события click());

data – объект, использованный с функцией bind() для передачи данных функции, управляющей событием.

#### **Порядок выполнения работы.**

Используя события, указанные в таблице 1.12, и библиотеку Jquery, создать сайт.

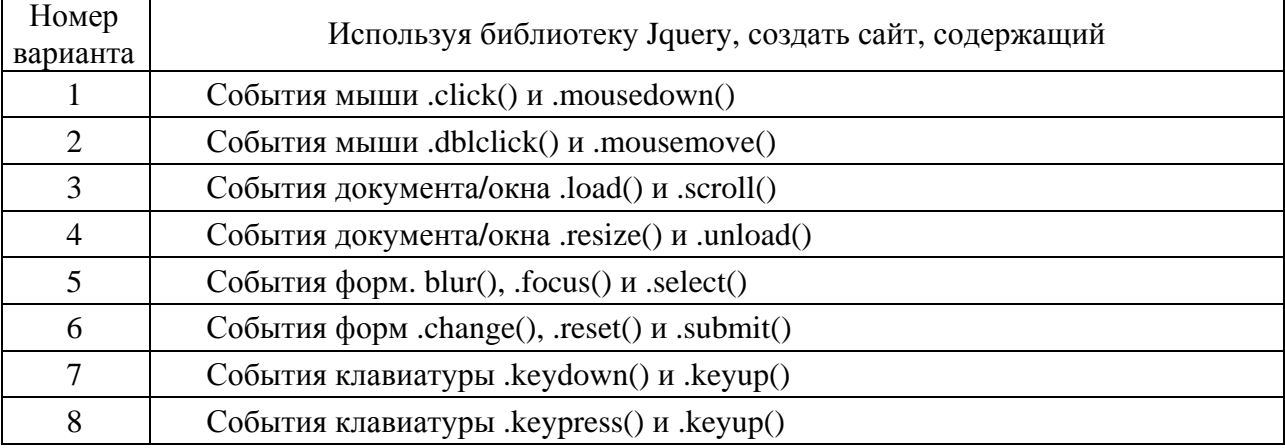

Таблица 1.12 – Варианты заданий

Окончание таблины 1.12

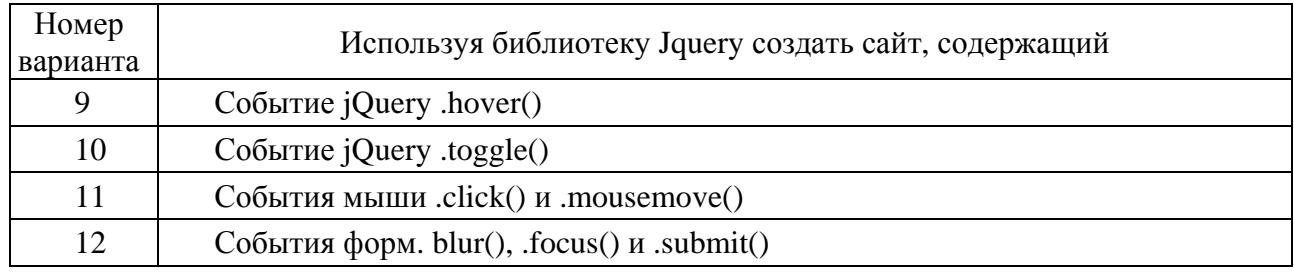

#### Контрольные вопросы

- $\mathbf{1}$ Что представляют собой события *jOuery?*
- $\overline{2}$ С помощью каких событий производится управление веб-страницей?
- Какие события мыши Вы знаете? 3
- Что такое объект события?  $\overline{4}$
- $5<sup>5</sup>$ Какие события документа/окна Вы знаете?
- Какие события клавиатуры Вы знаете? 6
- Какие события форм Вы знаете?  $7\overline{ }$
- Какие события *jQuery Вы знаете?* 8

 $\mathbf{Q}$ B объекте браузер сохраняет информацию о каком событии при его запуске?

10 Какие свойства объекта события Вы знаете?

# 2 Серверное программирование

#### 2.1 Лабораторная работа № 13. Установка локального сервера

При разработке и отлалке серверных приложений используются локальные сервера, наиболее популярным среди которых является веб-сервер Apache.

Связь внешней программы с веб-сервером выполняется с использованием CGI (Common Gateway Interface – общий интерфейс шлюза), а программу, позволяющую использовать консоль ввода и вывода для взаимодействия с клиентом и работающую по интерфейсу CGI, принято называть шлюзом, но используется также и название «скрипт» (сценарий) или «СGI-программа».

Для разработки серверных приложений на языке РНР используется интерпретатор PHP, который представляет собой либо внешнюю CGI-программу, либо динамическую библиотеку, которую необходимо подключить к веб-серверу, чтобы вместо кода PHP-скриптов клиенту выдавались результаты ее выполнения.

Традиционно совместно с веб-сервером Apache и интерпретатором PHP используется СУБД MySQL.

Так как и язык программирования PHP, и веб-сервер Apache, и MySQL-сервер первоначально разработаны для UNIX-подобных операционных систем, их настройка и администрирование сводятся к редактированию конфигура-

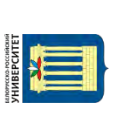

ционных файлов. Такой подход часто сбивает с толку программистов, не имеющих опыта работы в UNIX. Чтобы не завязнуть в многочисленных настройках серверов, правилах их связывания друг с другом, веб-разработчики прибегают к готовым пакетам, где вся настройка выполнена профессиональными администраторами. Остается только загрузить и установить готовый пакет, представляющий собой CMS (Content Management System - система управления содержимым), после чего можно сразу приступить к работе с языком программирования. Популярными пакетами, объединяющими РНР, веб-сервер Apache и СУБД MySQL, являются WordPress, Drupal, Joomla, DataLife Engine. Wamp, Матр и другие.

Самой популярной CMS, распространяемой по открытому лицензионному соглашению, является WordPress. По данным веб Technology Surveys, на этом движке по состоянию на ноябрь 2018 г. разработано 32,3 % от общего числа существующих сайтов, а также 59,5 % сайтов, использующих CMS. С помощью WordPress можно создать интернет-магазин, личный блог, корпоративный сайт, информационный портал, отраслевой ресурс, галерею мультимедиа и др.

Принципы построения сайтов в среде WordPress понятны на интуитивном уровне. После создания и настройки сайта необходимо опубликовать контент, а чтобы сайт был эффективным, контент должен быть качественным и полезным для аудитории, поэтому его необходимо регулярно обновлять, что является самой сложной и ответственной работой.

Одним из наиболее простых в использовании и легко настраивае-**CMS** является также MAMP, который МЫХ доступен  $\Pi$ <sup>O</sup> адресу https://www.mamp.info/en/downloads/

После скачивания МАМР необходимо кликнуть на иконку установочного пакета, чтобы запустить процесс распаковки и установки татр на компьютер. После всех успешных действий установки появится диалоговое окно локального сервера (рисунок 2.1).

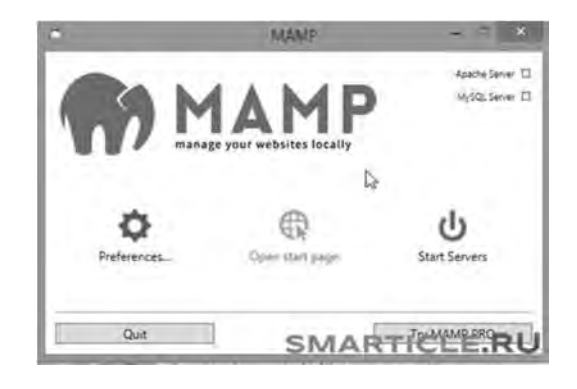

Рисунок 2.1 - Диалоговое окно МАМР

Особого внимания здесь заслуживает ссылка с шестеренкой и надписью Preferences - Настройки и привилегии, активизация которой выводит окно с пятью вкладками (рисунок 2.2).

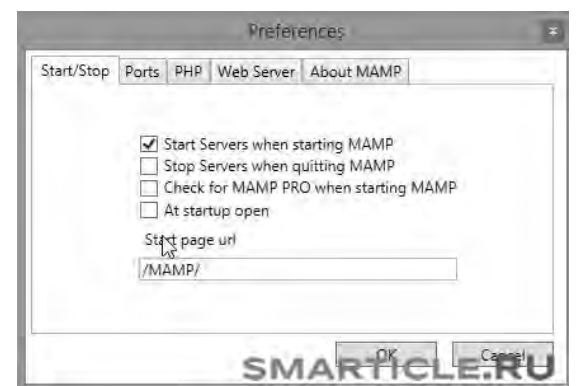

Рисунок 2.2 – Меню Preferences

После успешных настроек должны загореться два пункта зеленым цветом – Apache и MySql (см. рисунок 2.1), подтверждающих, что сервер работает.

Далее следует перейти на стартовую страницу, нажав на ссылку Open Start page, после чего должен открыться браузер, в адресной строке которого появится локальный путь localhost/MAMP, по которому будет выполняться обращение к файлам сайта.

После этого следует перейти в навигационное меню, в котором необходимо отметить только один раздел Tools (Инструментарий), где расположена ссылка для доступа в phpMyAdmin.

Вторая важная вкладка необходима для разрешения конфликта между Скайпом – Ports (Порты): порт Апач – 80, MySql-порт – 3306.

Остальные вкладки можно не редактировать.

Далее, после проведенных настроек, можно запустить сервер, нажав на ссылку Start Servers или на ссылку Open Start page, перейти на стартовую страницу и открыть браузер (рисунок 2.3).

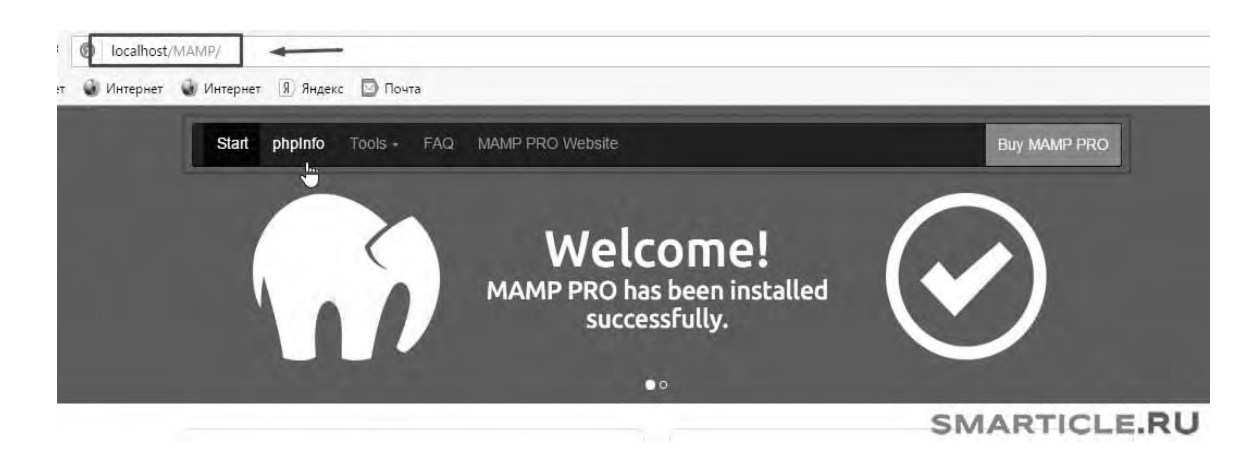

Рисунок 2.3 – Окно браузера

Здесь в адресной строке прописан локальный путь, по которому будет выполняться обращение к файлам сайта – localhost/MAMP.

Далее следует навигационное меню, в котором интересен только один раздел Tools (Инструментарий). Именно здесь расположена ссылка для доступа в phpMyAdmin.

#### Порядок выполнения работы.

Выполнить установку и настройку веб-сервера Apache, интерпретатора РНР и СУБД MySOL на свой компьютер. Для этого ознакомиться с установкой и настройкой CMS MAMP,

#### Контрольные вопросы

- Что такое локальный веб-сервер?  $\mathbf{1}$
- Для чего используется локальный веб-сервер Apache?  $\overline{2}$
- Что такое CMS?  $3<sup>1</sup>$
- $\overline{4}$ Как установить CMS WordPress?
- Как создать статическую страницу в WordPress?  $5<sup>5</sup>$
- Для чего используются пакеты WAMP и MAMP? 6
- $\overline{7}$ Как настроить CMS WordPress и тему?

8 Какие пакеты, объединяющие PHP, веб-сервер Apache и СУБД MySQL Вы знаете?

9 Можно ли создать сайт без знания html и языка PHP?

10 Как выбрать хостинг и зарегистрировать домен?

# 2.2 Лабораторная работа № 14. Изучение строковых функций языка РНР

В языке РНР используются три способа задания строк: с помощью одинарных кавычек, двойных кавычек и с использованием heredoc-синтаксиса.

Строки, содержащие заключенные в одинарные кавычки переменные и управляющие последовательности специальных символов, не обрабатываются.

Важнейшим свойством строк в двойных кавычках является обработка содержащихся в них переменных.

Определение строк с использованием heredoc-синтаксиса начинается с символа <<<, после которого следует идентификатор. Заканчивается строка этим же идентификатором, который должен начинаться с первой позиции новой строки.

Heredoc-текст ведет себя так же, как и строка в двойных кавычках. Это означает, что в heredoc нет необходимости экранировать кавычки, но можно использовать управляющие последовательности. Переменные внутри heredoc также обрабатываются.

Для работы со строками в РНР имеется более ста функций (таблица 2.1).

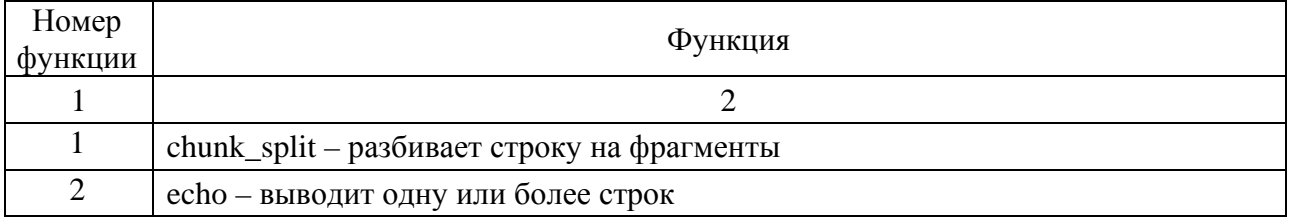

#### Таблица 2.1 – Некоторые функции обработки строк

# Продолжение таблицы 2.1

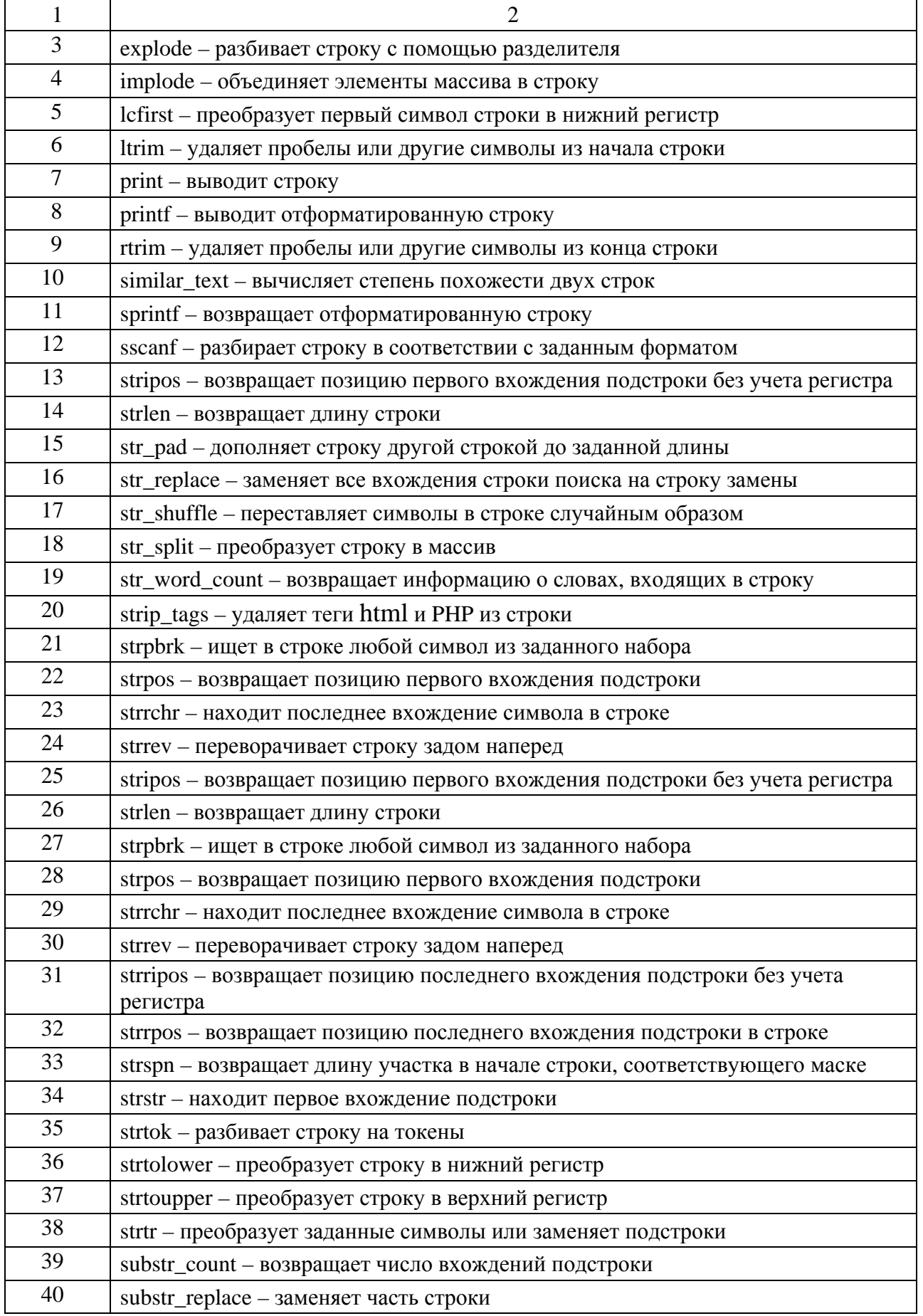

Окончание таблицы 2.1

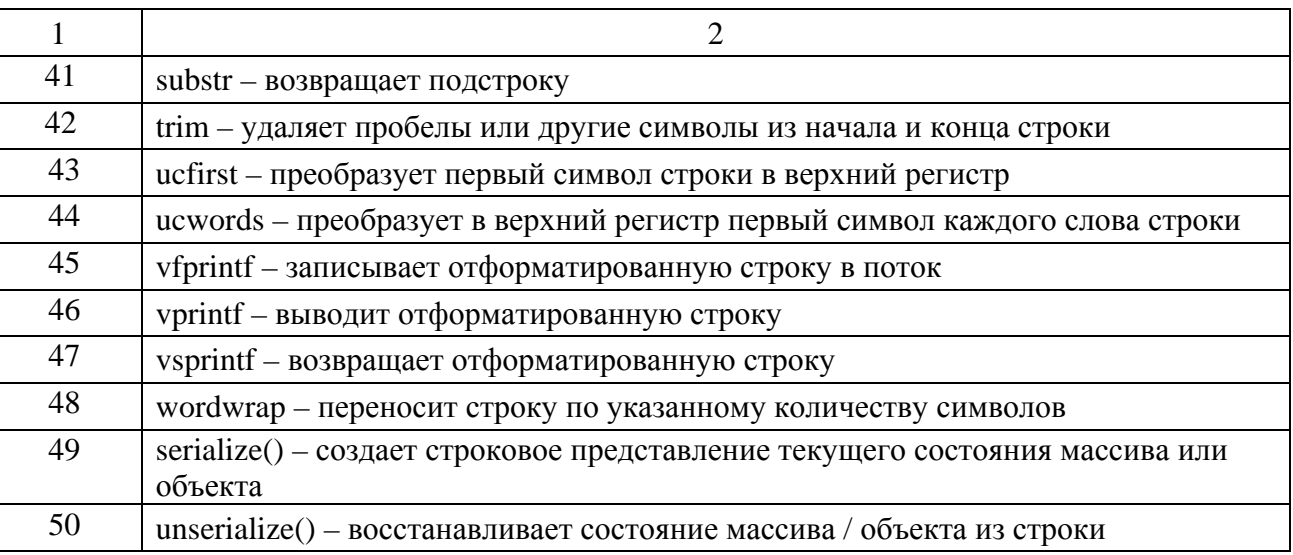

### **Порядок выполнения работы.**

1 Работа со строками:

– определить строку с использованием синтаксиса одинарных кавычек;

– определить строку с использованием синтаксиса двойных кавычек;

– определить строку с использованием heredoc-синтаксиса;

– создать массив из трех-пяти элементов, вывести его с использованием echo, print, print\_r, serialize и пояснить полученные результаты.

2 Составить программу на языке PHP с использованием функций, указанных в таблице 2.2, согласно варианту.

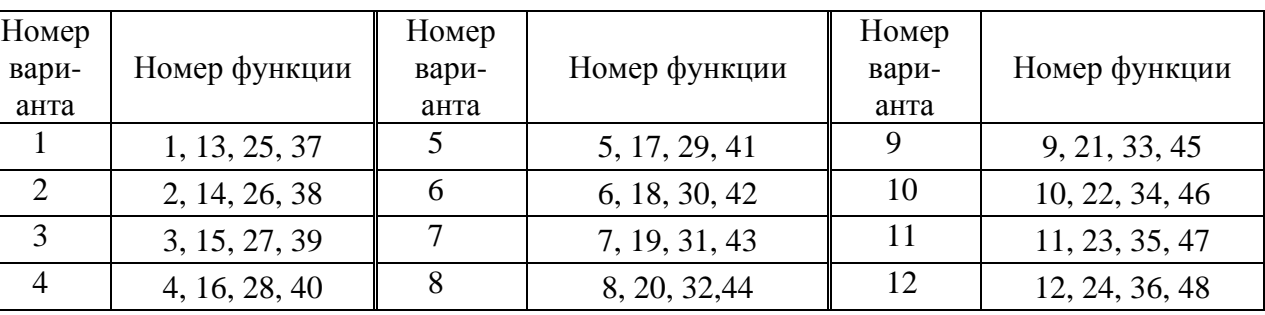

Таблица 2.2 – Варианты заданий

#### *Контрольные вопросы*

- 1 Каковы особенности строк, записанных в одинарных кавычках?
- 2 В чем особенности строк, записанных в двойных кавычках?
- 3 Что понимается под heredoc-синтаксисом?
- 4 Как объединить элементы массива в строку?
- 5 Как удалить пробелы или другие символы из конца строки?
- 6 Как преобразовать строку в массив?
- 7 Какая функция переворачивает строку задом наперед?

38

9 Как удалить пробелы из начала и конца строки?

10 Что такое heredoc-текст?

# 2.3 Лабораторная работа № 15. Изучение операторов цикла языка РНР

В языке PHP существует несколько конструкций, позволяющих выполнять повторяющиеся действия в зависимости от условия. Это циклы while, do ...while, foreach и for.

while - это простой цикл. Он имеет две формы записи:

while (выражение)  $\{$  блок выполнения  $\}$ 

либо

while (выражение): блок выполнения endwhile;

Циклы do., while похожи на циклы while, но в них истинность выражения проверяется в конце цикла. Форма записи:

do {блок выполнения} while (выражение);

Шикл for co счетчиком используется для выполнения тела цикла определенное число раз. Синтаксис цикла for:

for (инициализирующие команды; условие; команды после итерации) {тело цикла;}

Цикл for начинает свою работу с выполнения инициализирующих\_команд, которые выполняются только один раз. Затем проверяется условие цикла, и если оно истинно (true), то выполняется тело цикла. После того как будет выполнен последний оператор тела, выполняются команды после итерации. Затем снова проверяется условие цикла. Если оно истинно (true), выполняется тело цикла и команды после итерации и т. д. Например:

```
\langle?php
for (\$x=0: \$x<10: \$x++) echo \$x:
                // выводит: 0123456789
?
```
Если необходимо указать несколько команд, то их можно разделить запятыми, например:

 $\langle$ ?php for  $(\$x=0, \$y=0; \$x<10; \$x++, \$y++)$  echo \\$x; // Выводит 0123456789  $?$ 

Пример использования нескольких команд в цикле for:

 $\langle$ ?php for(\$i=0,\$i=0,\$k="T04kH"; \$i<10; \$i++,\$i+=\$j) { \$k=\$k."."; echo \$k; } // Выволит Точки. Точки.. Точки... Точки....  $\gamma$ 

#### Цикл for имеет альтернативный синтаксис:

for(инициализирующие\_команды; условие; команды\_после\_итерации); операторы; endfor;

#### Цикл foreach перебора массивов имеет синтаксис:

foreach (массив as \$ключ=>\$значение) команды;

### Пример цикла foreach:

 $\langle$ ?php  $\mathsf{Snames}['Иванов"] = "Андрей";$  $\mathsf{Snames}['BoJKOB''] = "Cepreñ";$ foreach (\$names as \$key  $\Rightarrow$  \$value) { echo "<br/>b>\$value \$key</b><br/><br/>s";  $\mathcal{E}$  $\gamma$ 

 $\text{Snames}['\text{TerpoB}'] = \text{``Bopuc''};$  $\mathsf{Snames}['Maxapos"] = "Федор";$ 

Андрей Иванов ВЫВОДИТ: Борис Петров Сергей Волков Федор Макаров

#### Порядок выполнения работы.

Написать и отладить скрипт, выполняющий действия, указанные в таблице 2.3, согласно варианту.

Таблица 2.3 - Варианты заданий

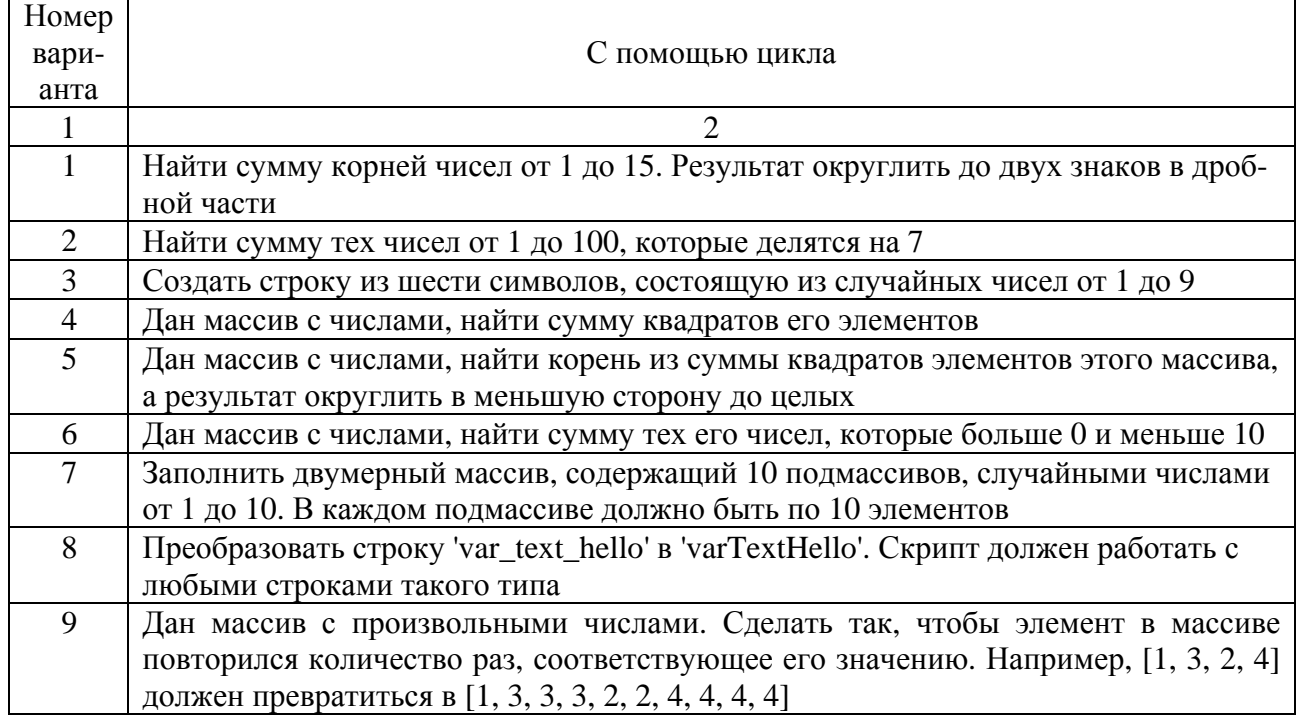

Окончание таблины 2.3

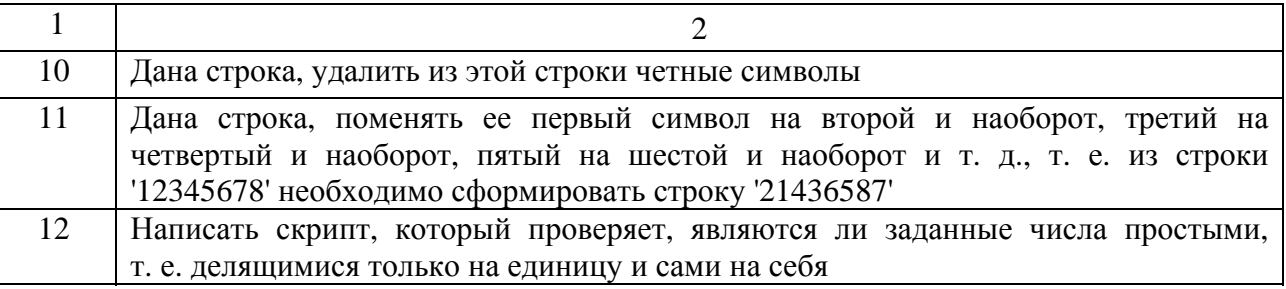

#### Контрольные вопросы

- Какие операторы цикла Вы знаете?  $\mathbf{1}$
- $\mathcal{L}$ Какие формы записи конструкции while Вы знаете?
- Прокомментируйте работу цикла do..while. 3
- $\overline{4}$ Для чего используется конструкция for?
- Какие формы записи конструкции for Вы знаете?  $5<sup>5</sup>$
- Для чего используется оператор break в цикле for? 6
- Прокомментируйте работу конструкции foreach.  $\tau$
- 8 Какие конструкции цикла используют для работы с массивами?
- Как прервать выполнение цикла? 9
- 10 Для чего используется оператор break?

# 2.4 Лабораторная работа № 16. Изучение приемов работы с массивами на языке РНР

В языке РНР в одном массиве допускается хранение переменных различных типов, а также массивов и объектов. Для обращения к элементу массива используется его индекс (ключ).

РНР поддерживает работу с индексными и ассоциативными массивами, индексами которых являются строки.

Для обращения к элементам индексных массивов используются числовые индексы, а ассоциативных - строковые.

Для создания массивов можно использовать конструкцию array() или способ приведения скалярной переменной типа int, float, string или boolean к типу аггау, а также специализированные функции:

array([...]) - создает массив из значений, переданных конструкции в качестве параметров array fill(\$start index, \$num, \$value), которая возвращает массив, содержащий \$num элементов, имеющих значение \$value. Нумерация индексов при этом начинается со значения \$start index;

range(\$low, \$high [, \$step]) - создает массив со значениями из интервала от \$iow до \$high и шагом \$step:

 $explode(\$delimiter,$   $$str$  [,  $$limit)$  – возвращает массив из строк, каждая из которых соответствует фрагменту исходной строки \$str, находящемуся между разделителем, определяемым аргументом \$delimiter. Необязательный параметр \$limit определяет максимальное количество элементов в массиве, при этом последний элемент будет содержать остаток строки \$str.

В качестве элементов массива могут выступать другие массивы, в этом случае говорят о многомерных массивах. Массивы можно создавать, обращаясь к элементам или используя вложенные конструкции аггау(). Для вывода массива используется функция print r().

Работу с ассоциативными массивами удобно выполнять с использованием специализированного оператора цикла foreach.

При манипуляции с массивами и их элементами часто возникает необходимость определения количества элементов в массиве. Для решения этой задачи используются следующие функции:

count(\$array [,\$mode]) - возвращает количество элементов массива \$array. Если \$mode принимает значение count recursive, функция рекурсивно обходит многомерный массив, в противном случае подсчитывается количество элементов только на текущем уровне;

sizeof() – синоним для функции count();

array\_count\_values(\$input) - подсчитывает количество уникальных значений среди элементов массива и возвращает ассоциативный массив, ключами которого являются значения массива, а значениями - количество их вхождений в массив \$input.

#### Порядок выполнения работы.

Написать и отладить скрипт, выполняющий действия, указанные в таблице 2.4, согласно варианту.

Таблица 2.4 - Варианты заданий

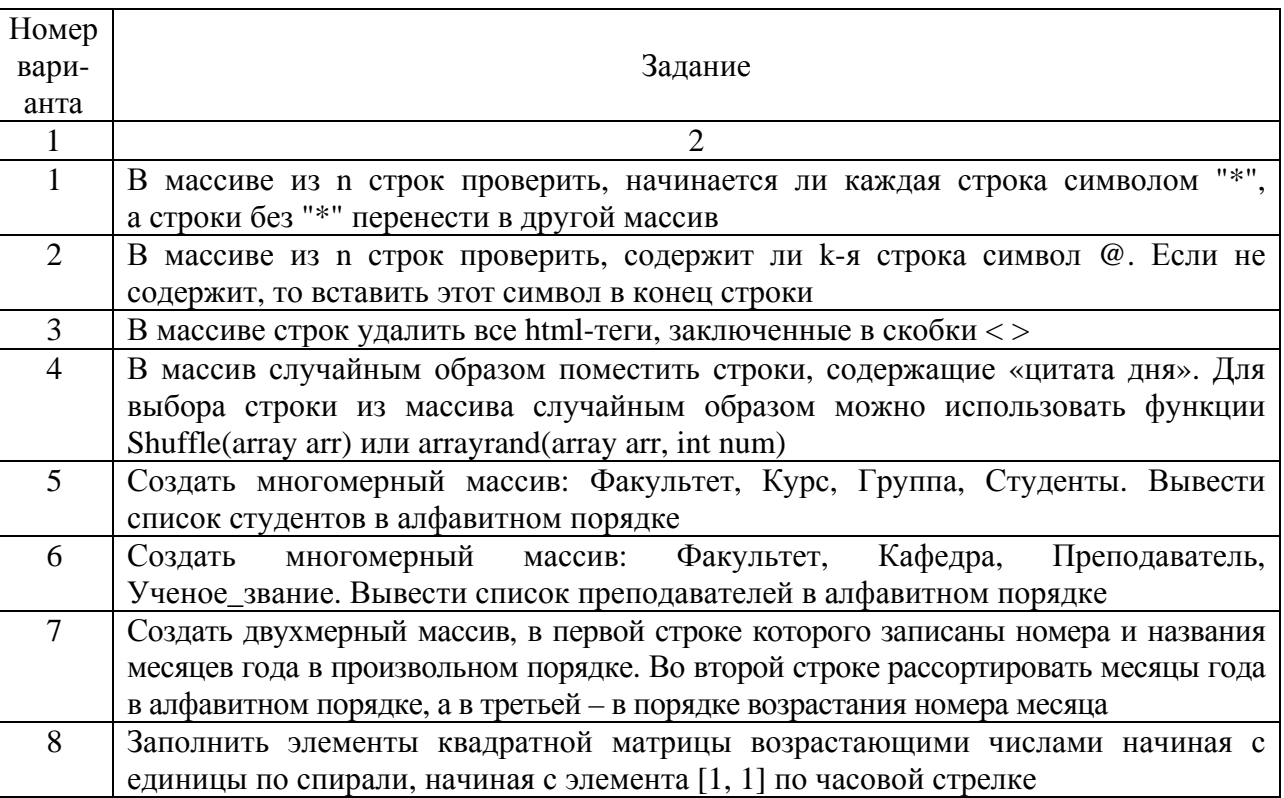

Окончание таблины 2.4

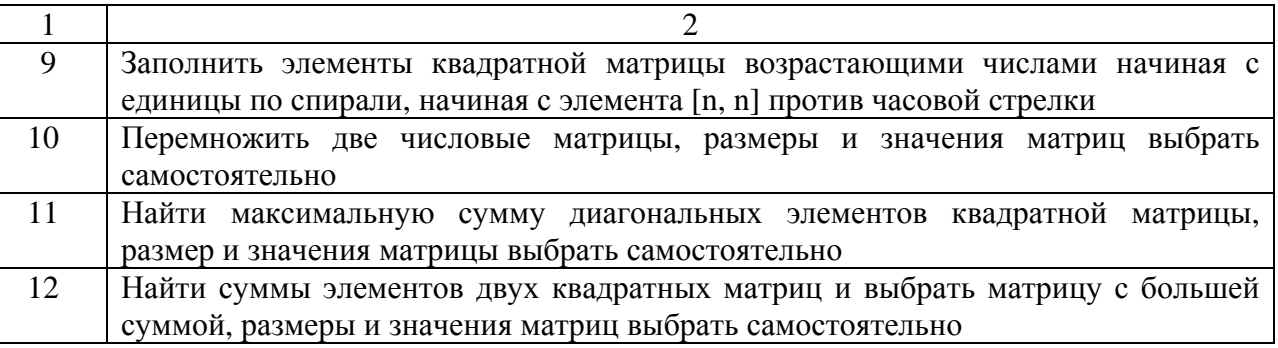

### Контрольные вопросы

- $\mathbf{1}$ Допускается ли хранение в одном массиве значений разных типов?
- $\overline{2}$ Что такое ассоциированный массив?
- $\overline{3}$ Какие конструкции используются для создания массивов?
- $\overline{4}$ Что такое индексный массив?
- $\overline{5}$ Как создать двухмерный массив?
- Для чего используется функция Shuffle(array arr)? 6
- $\overline{7}$ Прокомментируйте назначение функции arrayrand(array arr, int num).
- 8 Можно ли хранить в массиве другие объекты?
- Какие специализированные функции создания массивов Вы знаете? 9
- 10 Может ли быть элементом массива другой массив?

# 2.5 Лабораторная работа № 17. Изучение условных операторов РНР

К условным операторам языка РНР относятся операторы if с расширениями else, elseif, а также конструкция switch, позволяющая проверить условие и выполнить в зависимости от его истинности определенные действия. Структура оператора if:

if (выражение) блок\_выполнения

Здесь выражение - это любое правильное РНР-выражение, которое в процессе обработки скрипта преобразуется к логическому типу. Если в резульпреобразования значение выражения тате истинно, T<sub>O</sub> выполняется блок выполнения, в противном случае блок выполнения игнорируется. Если блок выполнения содержит несколько команд. OH T<sub>O</sub> заключается в фигурные скобки.

Структура оператора switch:

```
switch (выражение или переменная){
case значение1:
  блок действий1
break:
case значение2:
  блок действий2
break:
```

```
\mathbf{r}default:
   блок_действий_по_умолчанию
\mathcal{E}
```
Для конструкции switch, как и для if, возможен альтернативный синтаксис, где открывающая switch фигурная скобка заменяется двоеточием, а закрывающая – endif  $\mu$  endswitch соответственно.

#### Порядок выполнения работы.

Написать и отладить скрипт, выполняющий действия, указанные в таблице 2.5, согласно варианту.

Таблица 2.5 - Варианты заданий

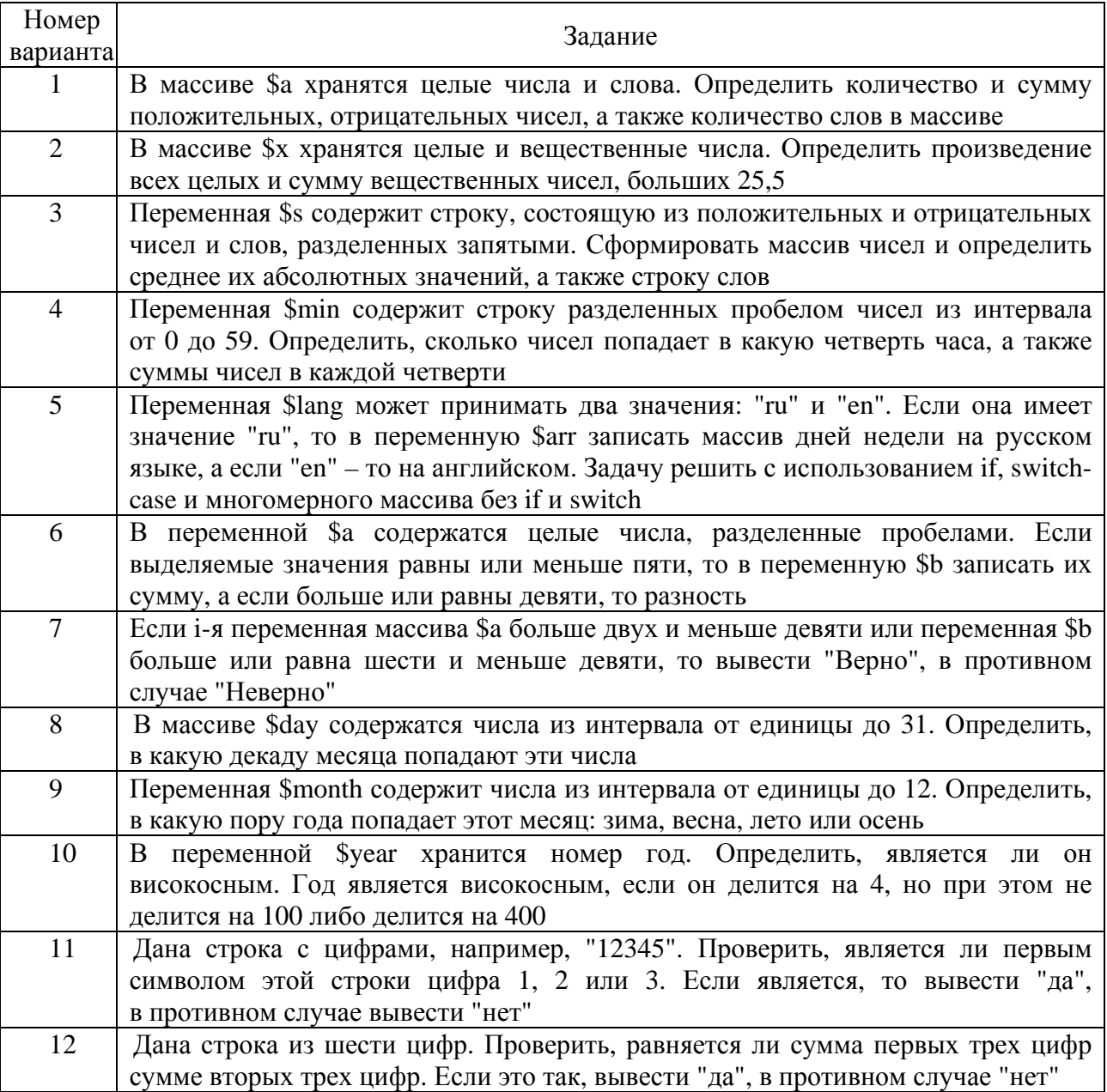

- Какие операторы в языке РНР относятся к условным?  $\mathbf{1}$
- $\overline{2}$ Какие расширения используются в операторе if?
- $\overline{3}$ Для чего используется оператор switch?
- $\overline{4}$ Прокомментируйте структуру оператора switch.
- $5<sup>5</sup>$ Для чего используется расширение else в операторе if?
- 6 Для чего используется расширение elseif в операторе if?
- $\tau$ Что понимается под альтернативным синтаксисом оператора if?
- Для чего используется break в операторе switch? 8
- Как оформить несколько команд в блоке выполнения оператора if? 9
- 10 Что понимается под альтернативным синтаксисом оператора switch?

# 2.6 Лабораторная работа № 18. Изучение технологии работы с функциями РНР

PHP B сушествуют лве основные формы функций: встроенные и пользовательские.

Полный список встроенных РНР функций можно просмотреть в окне редактора кода, нажав кнопку «Поиск» в правой колонке при пустой строке поиска «РНР-поиск». Для просмотра подробного описания с примером конкретной PHP-функции необходимо указать ее имя в строке PHP-поиск.

Пользовательская функция создается с помощью оператора function, после которого через пробел указывается имя функции и круглые скобки, которые могут быть пустыми либо содержать параметры, переменные PHP. принимаемые функцией.

После объявления функции в фигурных скобках записывается код, выполняемый функцией. Общий синтаксис пользовательской функции имеет вид:

```
function имя_функции (параметры)
ſ
 //тело функции
₹
```
Вызывается функция по ее имени, после которого обязательны круглые скобки, даже если они пустые.

Для возврата значения, являющегося результатом работы функции, используется оператор return, который прекращает выполнение текущей функции и возвращает ее значение. При этом оператор return может быть расположен в любом месте функции.

В РНР допускается использование динамических функций. Это означает, что если некоторой переменной присвоено имя функции, то с этой переменной можно обращаться точно так же, как с самой функцией.

допускается использование глобальных функциях B. переменных, созданных с помощью инструкции **global** вне функции.

Чтобы переменная сохраняла свое значение между вызовами функции, нужно объявить ее статической с помощью инструкции static.

### Порядок выполнения работы.

Написать и отладить скрипт, выполняющий действия, указанные в таблице 2.6, согласно варианту.

Таблица 2.6 - Варианты заданий

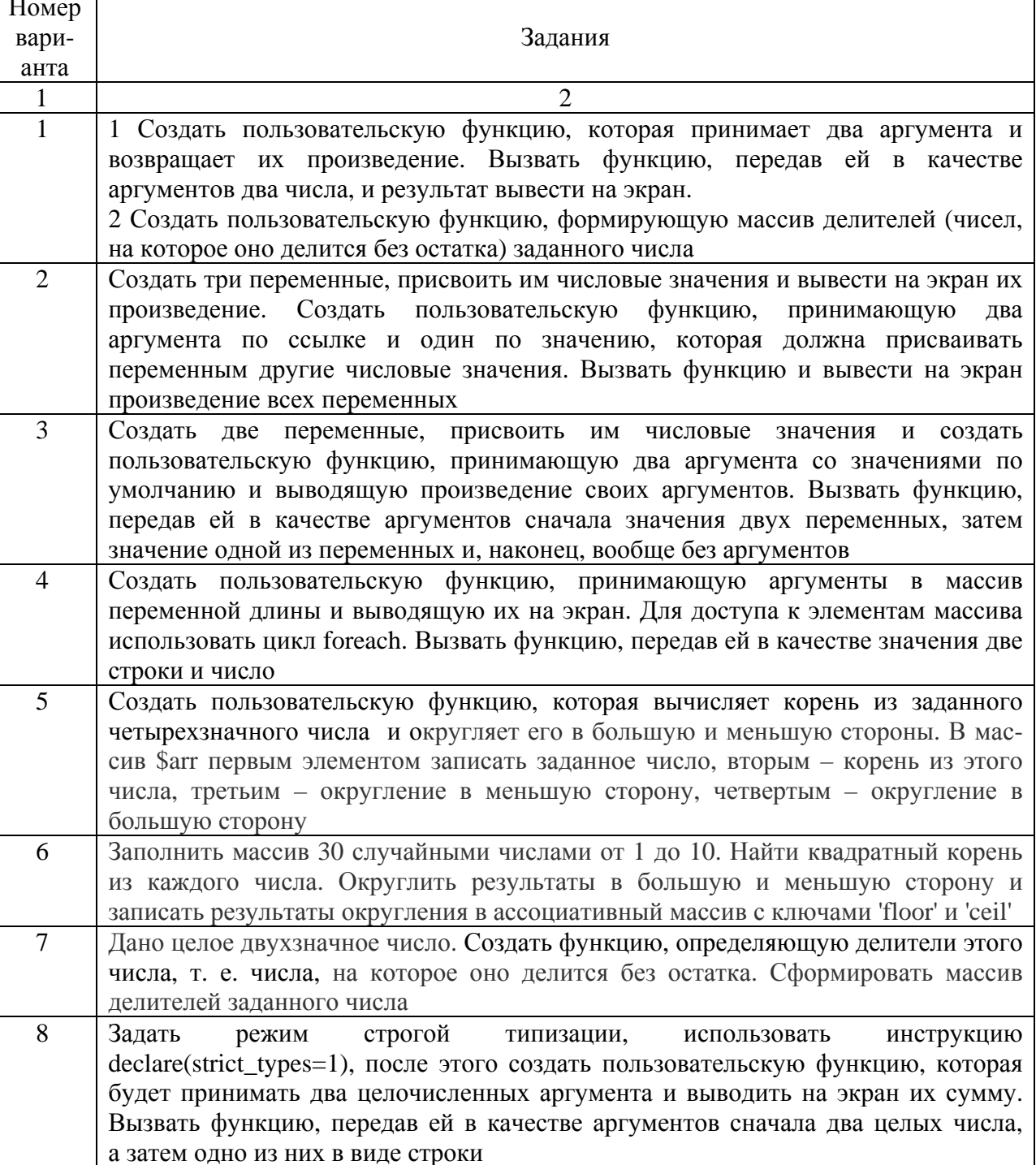

#### Окончание таблины 2.6

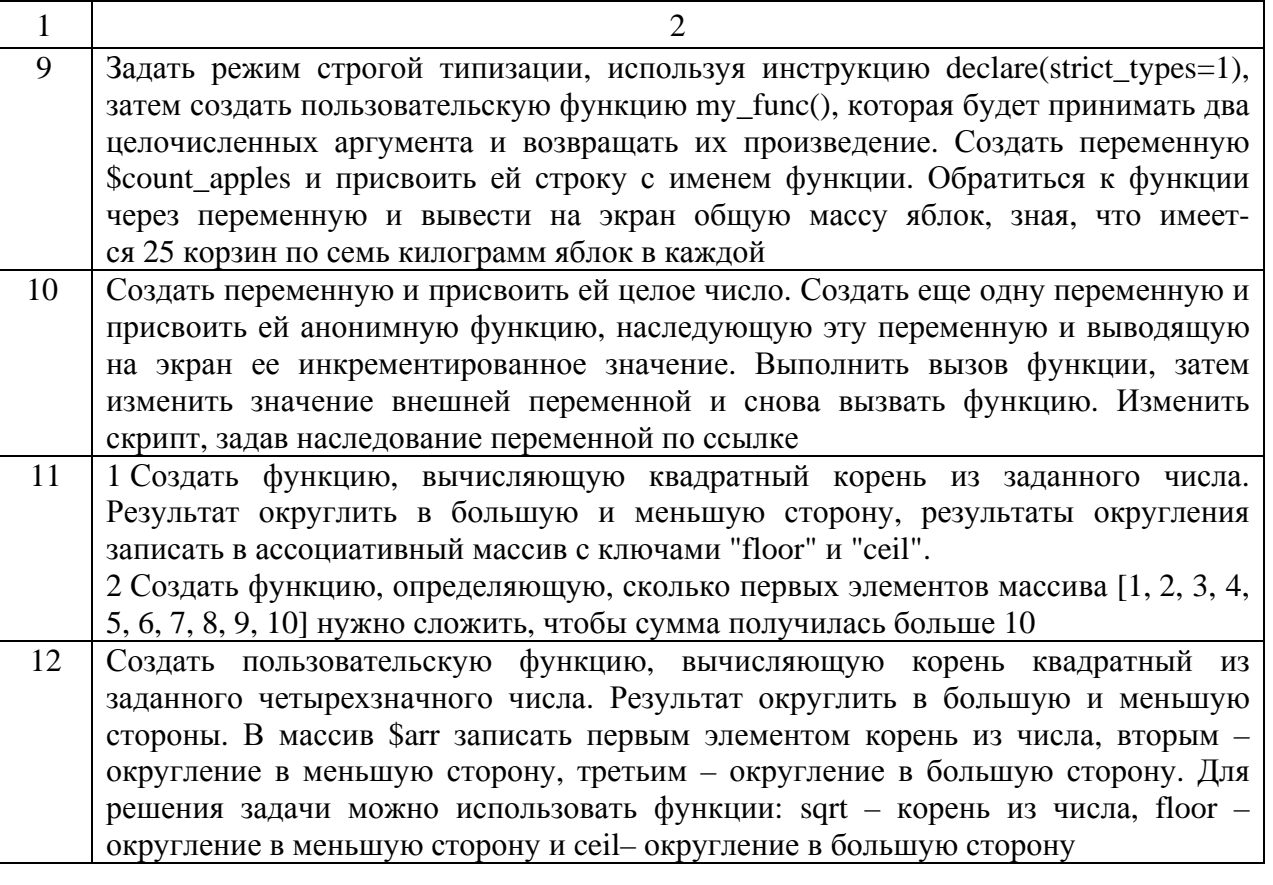

# Контрольные вопросы

- Какие две основные формы PHP-функций Вы знаете?  $\mathbf{1}$
- $\overline{2}$ Как посмотреть полный список встроенных PHP-функций?
- $3<sup>1</sup>$ Как просмотреть подробное описание конкретной PHP-функции?
- $\overline{4}$ Как создаются пользовательские PHP-функции?

5  $T_{\text{TO}}$ фигурных скобках пользовательской записывается  $\overline{B}$  $\mathbf{B}$ РНР-функции?

- 6 Прокомментируйте общий синтаксис РНР-функции.
- $\tau$ Как вызвать PHP-функцию?
- 8 Как вернуть результат пользовательской PHP-функции?
- Что такое динамические PHP-функции? 9
- 10 Как использовать глобальные переменные в PHP-функциях?

# 2.7 Лабораторная работа № 19. Изучение технологии работы с файлами РНР

В PHP-документ с помощью инструкции include() можно включать файлы кода. Аргументом этой инструкции является путь к файлу. Чтобы содержимое этого файла обрабатывалось как РНР-программа, его необходимо обрамлять открывающим и закрывающим тегами PHP.

РНР содержит множество функций управления файлами, наиболее

употребительными из которых являются:

 $touch() - co$ здает пустой файл с заданным именем, например: touch("ex1.txt"). Если такой файл уже существует, то функция изменит дату модификации;

copy() – копирует файл. Для копирования файлов в PHP используется функция copy(\$source, \$result), в которой используются два параметра – источник \$source и имя файла-копии \$result. При этом следует указывать полные адреса к файлам;

unlink() – удаляет заданный файл. Например:

```
\langle?php
if (unlink('filename.txt')) 
    { echo "Файл удален"; } 
else 
    { echo "Ошибка при удалении файла"; } 
?>
```
fopen() – открывает локальный или удаленный файл и возвращает указатель на него. Указатель используется во всех операциях с содержимым файла. Аргументами функции fopen() являются имя файла и режим открытия;

fclose() – закрывает файл. Аргумент: указатель файла, полученный ранее от функции fopen();

feof() – проверяет конец файла. Аргумент: указатель файла;

fgetc() – читает очередной символ из файла. Аргумент: указатель файла;

fgets() – читает очередную строку файла. Аргументы: указатель файла и длина считываемой строки. Операция прекращается после считывания заданного количества символов или при обнаружении конца строки или файла;

fread() – общая функция чтения из файла. Аргументы: указатель файла и количество считываемых символов;

fseek() – отступ от начала файла. Аргументы: указатель файла и смещение;

fputs() – записывает строку в файл. Аргументы: указатель файла и строка;

fwrite() – полный аналог функции fputs();

flock() – блокирует файл, т. е. не позволяет другим пользователям читать этот файл или писать в него, пока тот, кто наложил блокировку, не закончит работу с данным файлом. Аргументы: указатель файла и номер режима блокировки.

### **Порядок выполнения работы.**

Написать и отладить скрипт, выполняющий действия, указанные в таблице 2.7 согласно варианту.

Таблица 2.7 – Варианты заданий

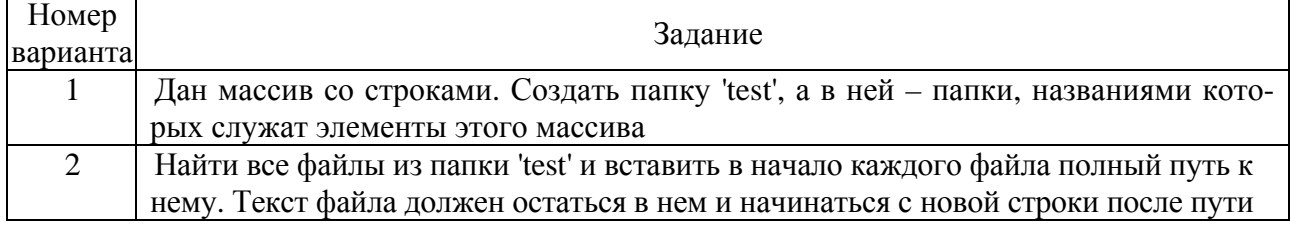

Окончание таблицы 2.7

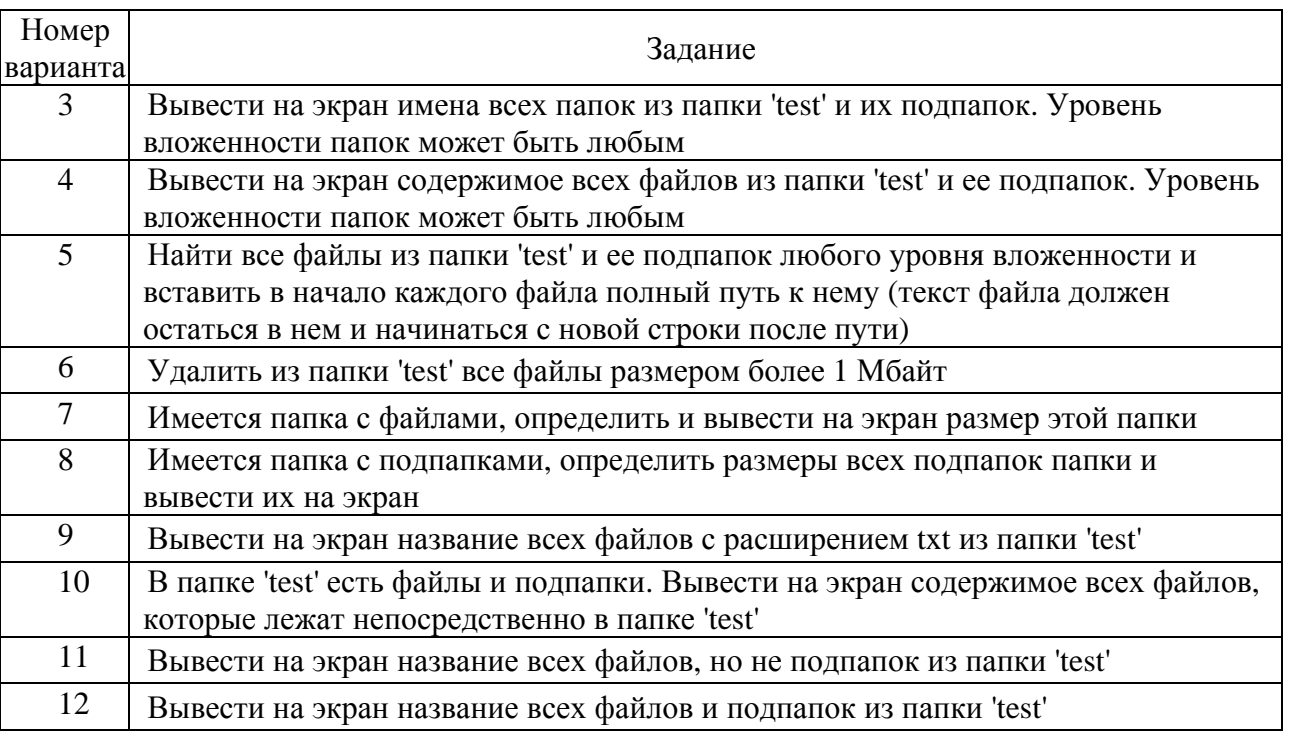

### *Контрольные вопросы*

1 С помощью какой инструкции можно включать файлы кода в PHP-документ?

- 2 С помощью какой PHP-функции можно создать пустой файл?
- 3 Какая PHP-функция используется для открытия файла?
- 4 Какие параметры используются в PHP-функции copy()?
- 5 Какая PHP-функция используется для чтения очередной строки файла?
- 6 Какая PHP-функция используется для записи строки в файл?
- 7 Для чего используется PHP-функция fputs()?
- 8 Как в качестве элемента массива создать другой массив?
- 9 Как вывести на экран имена всех папок из папки?
- 10 Как вывести на экран название всех файлов из папки?

# **Список литературы**

1 **Никольский, А. П.** JavaScript на примерах / А. П. Никольский. – Москва: Наука и техника, 2017. – 274 с.

2 **Симпсон, К.** ES6 & Beyond / ES6 и не только / К. Симпсон. – Санкт-Петербург: Питер, 2017. – 336 с.

3 **Кузнецов, М.** Самоучитель PHP 7 / М. Кузнецов, И. Симдянов. – Санкт-Петербург: БХВ-Петербург, 2018. – 450 с.

4 **Скляр, Д.** Изучаем PHP 7. Руководство по созданию интерактивных веб-сайтов: пер. с англ. / Д. Скляр. – Санкт-Петербург: Альфа-книга, 2017. – 464 с.: ил.